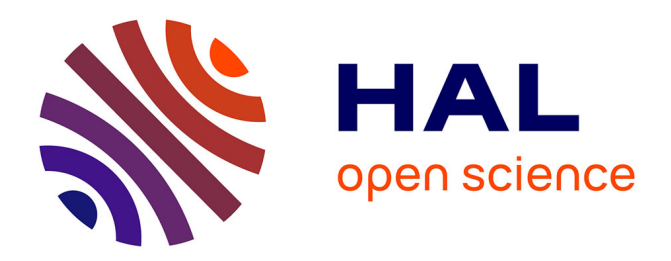

### **Evasion, l'application**

Sylviane Valdois, Sonia Mandin, Florence Boulenger-Parol

### **To cite this version:**

Sylviane Valdois, Sonia Mandin, Florence Boulenger-Parol. Evasion, l'application : Livret pédagogique. Les éditions Hatier, 2023, 978-2-401-10418-1. hal-04548916

### **HAL Id: hal-04548916 <https://hal.univ-grenoble-alpes.fr/hal-04548916>**

Submitted on 16 Apr 2024

**HAL** is a multi-disciplinary open access archive for the deposit and dissemination of scientific research documents, whether they are published or not. The documents may come from teaching and research institutions in France or abroad, or from public or private research centers.

L'archive ouverte pluridisciplinaire **HAL**, est destinée au dépôt et à la diffusion de documents scientifiques de niveau recherche, publiés ou non, émanant des établissements d'enseignement et de recherche français ou étrangers, des laboratoires publics ou privés.

# livret pédagogique

**......**

**..**

**. . . . . . . . . . . . . . ...**

### **Sylviane VALDOIS**

**.................................**

**ÉVASION**

L'APPLICATION

**.....................**

**.. ... . . . . . . . . . . .**

> Chercheuse en Sciences Cognitives au CNRS LPNC, Université Grenoble Alpes

### **Sonia MANDIN**

Ingénieure de recherche à la MSH-Alpes Docteure en sciences de l′éducation

### **Florence BOULENGER PAROL**

Enseignante à Saint Vincent de Mercuze

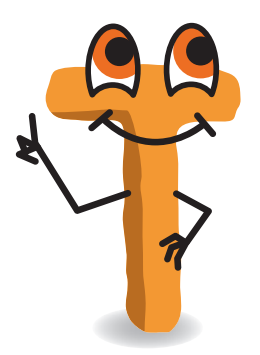

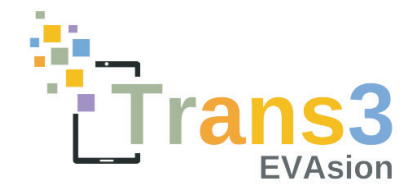

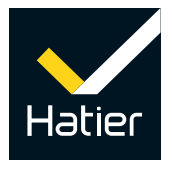

**La Figure 1 illustre les différentes étapes de traitement lors de la lecture du mot POULE.** Elle montre (de bas en haut) que les traitements visuels et visuo-attentionnels (ceux qui impliquent l'attention visuelle) permettent de construire une représentation mentale temporaire du mot au niveau perceptif. Cette représentation active les connaissances lexicales en mémoire. Le mot est alors reconnu et on peut accéder à son sens.

**Au niveau sensoriel, le traitement du mot est affecté par deux mécanismes : l'acuité visuelle** et les interférences latérales entre lettres voisines.

tissage de la lecture ont conduit à identifier les nombreux mécanismes cognitifs impliqués dans cet apprentissage. Depuis une trentaine d'années, les chercheurs insistent sur l'importance du niveau de vocabulaire oral et de conscience phonologique, deux dimensions que les enseignants sont incités à entrainer chez leurs élèves.

**Concentrons-nous d'abord sur les effets de**  l'acuité visuelle. Sur la figure, l'acuité visuelle est représentée par un gradient dont le pic est aligné sur le U lorsque l'œil fixe cette lettre. Le gradient d'acuité conduit à une meilleure visibilité de la lettre fixée (le U de POULE) et une dégradation de la visibilité plus les lettres sont éloignées du point de fixation. Dans POULE, les lettres P et E sont moins visibles que les lettres O et L à cause du gradient d'acuité.

**Les recherches effectuées sur l'appren-**

**Des mécanismes visuels et visuo-attentionnels sont mobilisés pour lire un mot. Ils sont bien décrits dans**  les modèles théoriques de reconnaissance de mots.

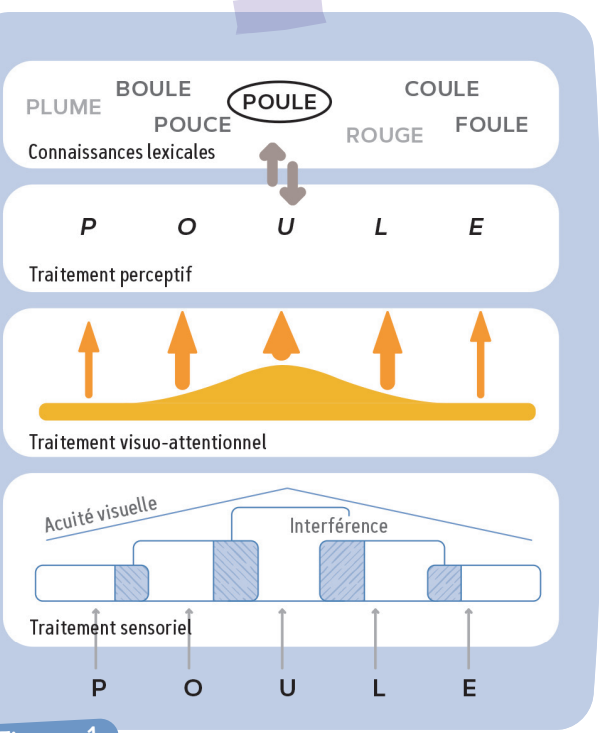

**sont mobilisés pour Quels « mécanismes »<br>sont mobilisés pour<br>la lecture d'un mot ?** 

> Les différentes étapes de traitement d'un mot (ici POULE) en lecture.

Ces dimensions sont très largement impliquées dans l'apprentissage de la lecture et doivent être entrainées en classe, mais la lecture est aussi une activité visuelle.

**T** 

### **Pendant longtemps on a pensé qu'un enfant**

**qui avait une bonne vision** et qui était capable de traiter son environnement visuel disposait des capacités nécessaires pour traiter un mot écrit. On sait à présent que le mot écrit est un objet visuel particulièrement complexe, qui mobilise fortement l'attention visuelle. On peut donc avoir une bonne vision et être capable d'évoluer normalement dans son environnement tout en ne disposant pas de ressources en attention visuelle suffisantes pour identifier rapidement l'ensemble des lettres qui composent un mot écrit.

**La conception de l'application ÉVASION s'appuie sur un travail de recherche et des expérimentations en classe qui ont permis de développer un outil efficace pour faire progresser les élèves en lecture. Parmi l'équipe conceptrice, Sylviane Valdois nous explique comment le projet a vu le jour.**

# **ÉVASION : une application au service des apprentissages**

**T Une bonne conscience phonologique facilite l'apprentissage de la lecture mais cela ne suffit pas. De bonnes capacités d'attention visuelle sont nécessaires pour identifier les mots écrits efficacement.** 

**Dans quel but avez-vous conçu l'application ÉVASION ?**

**T** 

**L'apprentissage de la lecture n'est-il pas d'abord une question de conscience phonologique ?**

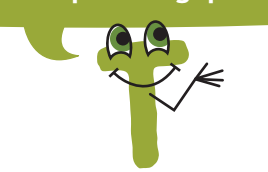

### **Figure <sup>1</sup>**

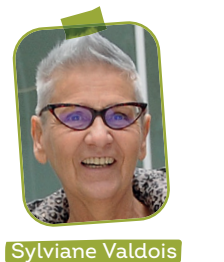

Directrice de recherches CNRS-LPNC

**Évasion est une application numérique qui a été conçue dans le but d'entrainer l'attention visuelle pour favoriser l'apprentissage de la lecture chez tous les élèves.**

**Apprendre à lire prend plus de temps dans une langue comme le français** que dans d'autres langues alphabétiques comme l'italien ou l'espagnol. Ceci est dû aux caractéristiques même de notre langue.

**Une première difficulté est liée au fait que les relations graphèmes-phonèmes ne sont pas univoques en français.** Il est donc nécessaire d'enseigner explicitement ces relations en classe et d'entrainer la conscience phonémique des élèves. Les enseignants sont bien informés sur ce point et disposent de ressources pédagogiques adaptées.

**Une autre difficulté du français renvoie à la longueur des unités orthographiques à traiter pour lire.** Contrairement à plusieurs autres langues européennes, le français se distingue par des graphèmes longs (comme « oin », ou « aient » par

exemple). Dans certains cas, c'est le mot entier qui doit être traité avant de pouvoir dériver la bonne prononciation (comme pour « monsieur » par exemple). Or, le traitement simultané des lettres qui composent les unités orthographiques longues dépend des capacités d'attention visuelle du lecteur. Sachant que ces capacités varient d'un élève à l'autre et sont prédictives de leur niveau de lecture, il faudrait entrainer l'attention visuelle en classe. Malheureusement, les enseignants ne disposent d'aucune ressource pédagogique permettant d'entrainer cette dimension cognitive.

**L'application ÉVASION a été conçue afin de combler cette lacune.** Son objectif est de permettre un entrainement spécifique de l'attention visuelle en classe afin de prévenir les difficultés d'apprentissage de la lecture.

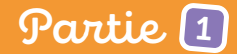

 La façon dont l'attention visuelle se distribue sur le mot lors de la lecture est illustrée dans la **Figure 1** . L'attention est représentée par une courbe gaussienne (partie orangée) qui s'étale sur toute la séquence du mot. L'épaisseur des flèches illustre le fait que certaines lettres du mot, celles qui sont proches du point de fixation (ici, les lettres centrales), reçoivent plus d'attention visuelle que les lettres plus excentrées. Plus la quantité d'attention allouée à

as que ceux que nous avons era lain passés avec un livre préféré. Tout a ir les autres, et que nous écartions en Déploiement de l'attention

une lettre est grande, meilleure est l'identification de cette lettre.

La perception que l'on a des lettres du mot résulte donc de la combinaison des phénomènes d'acuité visuelle, d'interférence latérale et d'attention visuelle. Chacun de ces trois phénomènes influe sur la facilité avec laquelle on est capable de reconnaître et lire rapidement un mot écrit.

**Passons maintenant au deuxième mécanisme qui intervient au niveau sensoriel,** les **interférences latérales**. Il y a interférence parce que les lettres voisines se masquent entre elles dans les mots. Ce phénomène a été largement commenté au cours des dernières années et a conduit à proposer d'écarter les lettres des mots pour faciliter leur lecture.

Ce simple exercice montre que la visibilité des mots diminue rapidement lorsque le regard est fixé sur la croix et ne se déplace pas.

La visibilité des mots est moins bonne que précédemment simplement parce que la distance entre les mots et le point de fixation est augmentée. Dans ce cas, même le premier mot souffre d'une baisse d'acuité qui nuit à son identification.

Les interférences, représentées par les parties hachurées sur la **Figure 1** , ne sont pas identiques pour toutes les lettres du mot; elles affectent certaines lettres plus que d'autres. La lettre O par exemple,

l

La lettre est présente des deux côtés. Elle a la même taille et est à la même distance du point de fixation dans les deux cas. Néanmoins, on identifie beaucoup moins bien la lettre de droite qui souffre de l'interférence des lettres D et E.

est entourée des lettres P et U qui toutes deux génèrent des interférences avec le O, en conséquence la lettre O est doublement masquée. C'est en fait le cas de toutes les lettres internes au mot (ici O, U et L). Par contre, les deux lettres externes (P et E) n'ont qu'une lettre voisine. Le masquage est donc unilatéral. De ce fait, l'identification des lettres internes (O, U et L) est davantage perturbée par le phénomène d'interférence latérale que l'identification des lettres externes (P et E).

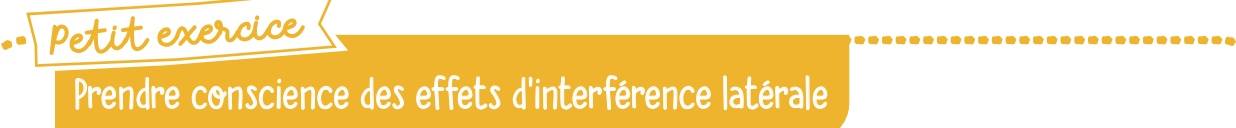

■ Vous devez fixer la croix (+) centrale et surtout ne plus bouger les yeux. D'après vous, la lettre R est présente à droite ou à gauche du point de fixation ?

R + DRE

### Prendre ( petit exercice \<br>Prendre conscience des effets d'acuité visuelle Prendre conscience des effets d'acuité visuelle

■ Vous devez fixer la croix (+) au début de la ligne ci-dessous et ne plus bouger les yeux. Quels sont les mots que vous êtes capable d'identifier avec certitude ?

+ chat cadre surprise forêt information

**T Quel est alors le rôle de l'attention visuelle dans la lecture ? T Comme on vient de le voir, l'acuité visuelle et les interférences latérales perturbent l'identification des lettres du mot. L'attention visuelle permet d'améliorer la visibilité des lettres et des mots sur lesquels elle se déploie.**

■ Refaites le même exercice avec l'exemple suivant :

### chat cadre surprise forêt information

 Un traitement plus efficace des lettres, grâce à l'attention visuelle, permet une reconnaissance plus rapide du mot et une lecture plus fluide.

**.**

**......................................**

**. ..**

**.................................................................................**

**.................................**

**........**

**............................**

**. ..**

**...........................................................................................**

**.**

**.....................**

On voit sur cet exemple que la plupart des lettres des mots du texte sont floutées du fait des phénomènes d'acuité visuelle et d'interférence latérale. Seul le mot « livre » et l'article qui précède sont plus clairement identifiables. Ceci est dû au déploiement de l'attention visuelle

vra ensuite se déplacer sur le mot suivant (ou sur la fin du mot, notamment lorsqu'il est long) afin de rendre les lettres suivantes davantage visibles et faciliter leur identification.

### Visualisation du rôle de l'attention visuelle en lecture

 L'exemple ci-dessus illustre le cas où l'œil du lecteur est en train de fixer le « i » du mot « livre ». Dans ce cas, l'attention visuelle est déployée autour du point de fixation (la zone de déploiement attentionnel est représentée par l'ellipse). Les lettres qui reçoivent de l'attention sont identifiées avec plus de certitude, ce qui permet de traiter plus efficacement les mots (ou parties de mots) qu'elles composent. L'attention de-

**Il est aujourd'hui largement recommandé** 

**T** 

**que les outils pédagogiques soient évalués et que leur efficacité soit démontrée** préalablement à toute diffusion auprès des enseignants. Cette recommandation a été suivie dans le cas d'ÉVASION. **Afin de tester son efficacité, ÉVASION a été déployée dans de nombreuses classes de CP**

et des évaluations ont été effectuées en début et fin d'année. Le but était de vérifier si les élèves qui s'étaient entrainés avec ÉVASION avaient effectivement un meilleur niveau de lecture en fin d'année. L'expérimentation a été menée dans l'académie de Mayotte. Elle a concerné plusieurs centaines d'élèves de CP et a demandé la collaboration de nombreux enseignants.

 $\bullet$  Démontrer l'efficacité d'une application sur l'ap**prentissage de la lecture n'est pas facile.** Tous les enfants améliorent leur niveau de lecture entre le début et la fin du CP. Il n'est donc pas suffisant de montrer une amélioration en lecture suite à l'utilisation d'ÉVASION pour conclure à l'efficacité de l'application.

**Comment avez-vous montré l'efficacité de cette application ? T** 

**tion comme ÉVASION,** qui permet d'entrainer l'empan VA chez les enfants en début d'apprentissage, soit également efficace comme outil de remédiation auprès d'enfants plus âgés qui présentent un empan VA faible et des difficultés persistantes en lecture.

**L'attention visuelle est un prérequis à l'apprentissage de la lecture. Donc, l'entrainement avec ÉVASION est particulièrement recommandé en début de primaire, dans un objectif de prévention. Néanmoins, il pourrait être proposé à des enfants plus âgés dans un objectif de remédiation.** THE STATE OF THE STATE OF THE STATE OF THE STATE OF THE STATE OF THE STATE OF THE STATE OF THE STATE OF THE STATE OF THE STATE OF THE STATE OF THE STATE OF THE STATE OF THE STATE OF THE STATE OF THE STATE OF THE STATE OF T

**Les données issues d'études menées auprès d'enfants dyslexiques** sont particulièrement instructives à ce propos. On sait que certains enfants dyslexiques présentent un déficit de l'empan VA, alors que leur niveau de langage oral ou de conscience phonologique est tout à fait normal. Il est donc nécessaire d'entrainer spécifiquement leur empan VA. Notre équipe a conçu un logiciel, appelé MAEVA©, il y a quelques années, dans ce but.

 **Comme on vient de le voir, les modèles théoriques prédisent que reconnaître un mot écrit dépend de la quantité d'attention visuelle déployée lors du traitement. Cette prédiction est confirmée par les études menées à la fois chez les enfants en début d'apprentissage et chez les enfants dyslexiques. TAR** 

**Nous avons montré qu'un entrainement in-**

**tensif avec ce logiciel** permettait d'améliorer l'empan VA des enfants dyslexiques. Mais le résultat le plus important de l'étude a été de montrer que l'en-

trainement permettait également d'améliorer leur niveau de lecture. Il est donc possible d'entrainer efficacement l'empan VA même chez des enfants plus âgés (10-11 ans dans l'étude précédente) et il est possible grâce à l'entrainement d'améliorer leur niveau de lecture même lorsque les difficultés sont clairement installées et relativement sévères. **On doit donc s'attendre à ce qu'une applica-**

**D'autres études ont évalué l'empan VA** en fin de grande section de maternelle, donc chez des enfants essentiellement non lecteurs. Ces études ont utilisé des épreuves d'empan VA plus simples que celles qui sont proposées en primaire. Des séquences de 4 chiffres (par exemple, 3 1 9 8) étaient brièvement affichées à l'écran et l'enfant devait dénommer les chiffres qu'il avait vus. Le niveau de lecture de ces mêmes enfants était ensuite évalué en fin de CP. Les résultats montrent qu'un empan VA plus élevé en fin de grande section de maternelle conduit à un meilleur niveau de lecture en fin de CP.

lecteurs. Ceci est source de difficultés mais on peut facilement diminuer (voire annuler) les effets d'interférence en augmentant légèrement l'espacement entre les lettres du mot.

 **En fait, la quantité d'attention visuelle disponible varie d'un enfant à l'autre et chez certains, elle est**  **Des élèves de tous âges pourraient-ils s'entrainer**  avec ÉVASION ?<br> **T** 

**A-t-on démontré un lien entre attention visuelle et apprentissage de la lecture ?**

**Il est difficile de mesurer directement la quantité d'attention visuelle** que chaque lecteur mobilise lors du traitement des mots écrits. Néanmoins, il a été démontré que la mesure d'**empan visuo-attentionnel** (empan VA) est un bon indicateur de cette quantité. L'empan VA correspond au nombre de lettres (de chiffres ou de symboles) que l'on peut traiter dans une séquence (comme « R G S F M » pour les lettres, par exemple) lorsqu'elle est présentée brièvement sur écran d'ordinateur. Il a été démontré que les enfants qui ont un empan VA plus élevé font moins d'erreurs en lecture et lisent plus rapidement, aussi bien les mots isolés que les textes et ce, tout au long de leur scolarité à l'école primaire.

> **insuffisante pour permettre la reconnaissance rapide des mots et une lecture fluide. Un entrainement spécifique s'impose dans ce cas. T T**

**Enfin, les études menées auprès d'enfants dyslexiques** montrent que certains enfants présentent un déficit de l'empan VA, associé à une réduction de leurs capacités d'attention visuelle. Ce déficit peut se manifester chez des enfants qui ont par ailleurs un bon niveau de langage oral et de conscience phonémique. Les études menées en neuroimagerie ont montré que le déficit de l'empan VA s'accompagnait d'un fonctionnement atypique des réseaux cérébraux impliqués dans l'attention visuelle.

**Notons d'abord que toute atteinte d'un des mécanismes « visuels »** impliqués dans la reconnaissance des mots peut gêner l'apprentissage de la lecture.

**Ainsi, un défaut d'acuité visuelle va nécessairement conduire à des difficultés en lecture.** Mais cela ne représente pas un obstacle majeur; on peut facilement mettre en évidence une baisse d'acuité visuelle et on peut facilement la corriger par le port de verres correcteurs adaptés.

**On sait aussi que les interférences latérales peuvent être anormalement fortes** chez certains **Par contre, l'attention visuelle ne peut être améliorée ni par le port de prothèses** (comme des lunettes) ni par une modification de la forme du texte. L'attention visuelle doit être entrainée et, pour cela, il faut faire appel à des outils numériques dédiés. C'est le constat de l'absence d'outils disponibles permettant aux enseignants d'entrainer l'attention visuelle pour la lecture chez leurs élèves, qui a conduit à créer et valider l'application ÉVASION.

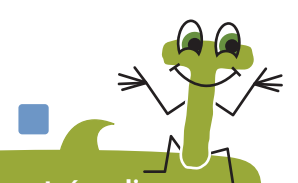

**Que faire si on manque d'attention visuelle ?**

 **L'application ÉVASION a été conçue sur des bases théoriques solides dans le but d'entrainer l'attention visuelle pour faciliter la lecture. Nous avons ensuite mené une expérimentation en classe, afin de vérifier son efficacité.**

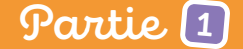

- ● **Il faut également s'assurer que les enfants ont les mêmes capacités d'apprentissage dans les**  deux groupes. En effet, un des groupes pourrait s'améliorer plus que l'autre en lecture, parce que les enfants dans ce groupe ont un meilleur niveau cognitif général, ou un meilleur niveau de vocabulaire, de langage ou de conscience phonologique. Il faut donc mesurer en début de CP toutes les dimensions qui influent sur l'apprentissage de la lecture et s'assurer que les enfants des groupes entrainés et non-entrainés ont initialement des niveaux similaires sur ces dimensions.
- ● **Malheureusement, avoir un groupe entrainé et le comparer à un groupe non**entrainé n'est pas suffisant.

**Il faut d'abord démontrer que les enfants qui utilisent ÉVASION s'améliorent davantage en lecture** que d'autres élèves qui suivent les enseignements proposés en CP mais n'utilisent pas l'application. On doit donc nécessairement comparer la progression en lecture du groupe entrainé à celle d'un groupe non entrainé.

En effet, on sait que le simple fait d'utiliser une application numérique, notamment lorsqu'elle est ludique et attractive, influe sur la motivation des élèves pour les apprentissages. Il est donc recommandé de comparer le groupe entrainé sur le logiciel que l'on souhaite évaluer (ici ÉVASION) avec un autre groupe qui s'entraine sur un logiciel contrôle qui n'a pas les mêmes objectifs.

> **C** Les résultats montrent qu'ÉVASION remplit effec**tivement les objectifs pour lesquels il a été conçu ; il permet d'entrainer l'empan VA des élèves.**

● Dans notre étude, nous avons utilisé un protocole (voir **Protocole expérimental** ) constitué de trois groupes d'élèves : le groupe 1 utilisait ÉVASION, le groupe 2 était entrainé sur un logiciel contrôle sans rapport avec l'empan VA et le groupe 3 n'utilisait aucun logiciel d'entrainement.

**La première étape de l'analyse des résultats a consisté à vérifier que le logiciel ÉVASION permettait effectivement d'entrainer l'empan VA.** On a donc comparé l'évolution de l'empan VA entre les évaluations de début et de fin d'année pour les trois groupes d'élèves. Les performances d'empan VA (valeur max = 100) des trois groupes en fin de CP sont présentées dans la **Figure 2** .

En fin de CP, les enfants du groupe ÉVASION (en orange) ont un niveau d'empan VA qui est significativement plus élevé que celui des enfants du groupe contrôle entrainé (en bleu) et du groupe contrôle non-entrainé (en gris). Les valeurs de *p* indiquent le seuil de significativité (la différence est significative si  $p$ <.05).

> En fin de CP, les enfants du groupe ÉVASION (en orange) sont capables de lire correctement davantage de mots (connus ou non) par minute que les enfants des deux groupes contrôles, entrainés (en bleu) et non-entrainés (en gris).

> Les performances de lecture des deux groupes contrôles ne diffèrent pas significativement (ns) en fin de CP.

 Nous avons également observé que le logiciel ÉVA-SION était d'autant plus efficace que le niveau d'empan VA des élèves était initialement plus faible. Ce sont donc les élèves qui ont initialement le niveau d'empan VA le plus bas qui bénéficient le plus de l'entrainement ÉVASION. Ce résultat est extrêmement important parce qu'il montre que le logiciel est particulièrement adapté pour les élèves qui ont initialement le plus de risque de rencontrer des difficultés d'apprentissage.

**Cela suppose qu'ÉVASION contribue à réduire l'inégalité des chances face à l'apprentissage de la** 

**lecture**. **La seconde étape de l'analyse consistait à**  vérifier que l'amélioration de l'empan VA suite **à l'utilisation d'ÉVASION s'accompagnait d'une amélioration du niveau de lecture.** C'est bien ce que montrent les résultats. Le nombre de mots correctement lus par minute en fin de CP est présenté pour les trois groupes dans la **Figure 3** .

**Les résultats montrent que proposer l'entraine**ment ÉVASION en classe est efficace pour amélio**rer le niveau de lecture des élèves**.

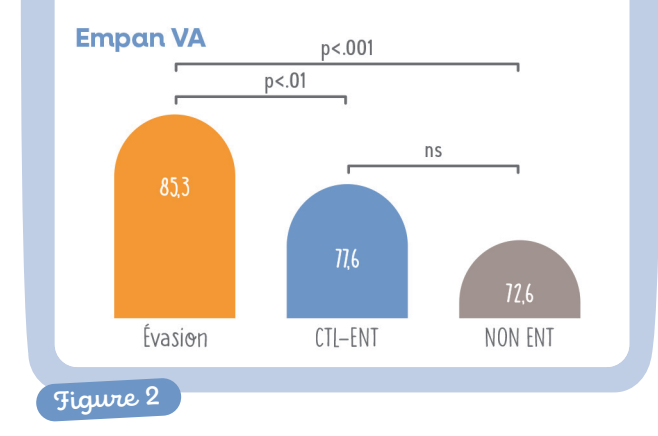

L'empan VA des enfants des deux groupes contrôles diffère légèrement en fin de CP mais cette différence est non significative (ns) statistiquement.

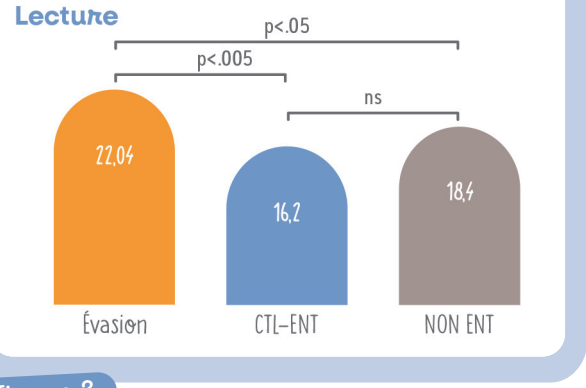

**Figure 3**

**Au préalable,** nous avons rencontré les enseignants de toutes les classes de CP qui participaient à l'étude. Cela leur a permis de découvrir ÉVASION et de réfléchir à la mise en œuvre en classe. Les évaluations étaient effectuées par des vacataires au sein de l'école.

**La première phase d'évaluation** en début de CP, avait pour but d'estimer les compétences initiales des enfants sur les dimensions liées à la lecture, notamment en ce qui concerne l'empan VA, les traitements phonologiques et le langage oral. Cette phase a permis de définir trois groupes d'élèves qui avaient initialement le même niveau de compétence.

**La phase d'entrainement** commençait ensuite (janvier-février) pour les élèves du groupe ÉVASION et ceux du groupe contrôle. Ils étaient effectués en classe sous la seule supervision des enseignants. Les contraintes de calendrier ont conduit à demander à ce que l'entrainement soit réalisé sur une période de 10 semaines, en préconisant 3 sessions de 20 min, trois fois par semaine (soit une durée totale de 10 h d'entrainement).

**La deuxième phase d'évaluation** a été proposée à la fin de l'année de CP, à l'ensemble des élèves (des trois groupes). On évaluait leur niveau de lecture et d'orthographe lexicale, leur empan VA et leur niveau de conscience phonémique.

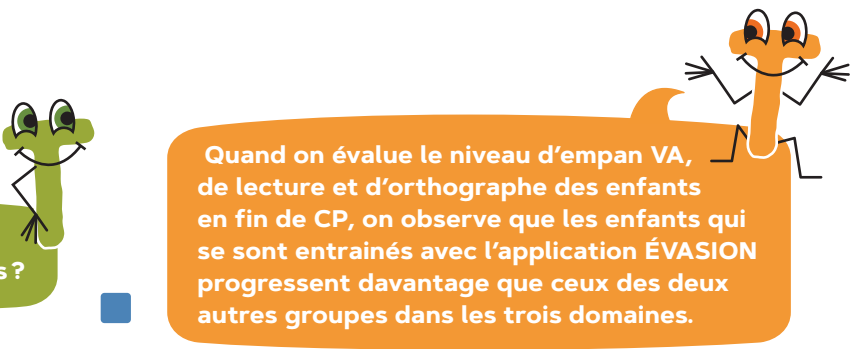

**Les entrainements ont été programmés par les enseignants en classe. Les évaluations étaient proposées en début et en fin d'année de CP. <sup>T</sup> <sup>T</sup>** **Et quels résultats avez-vous obtenus ?** 

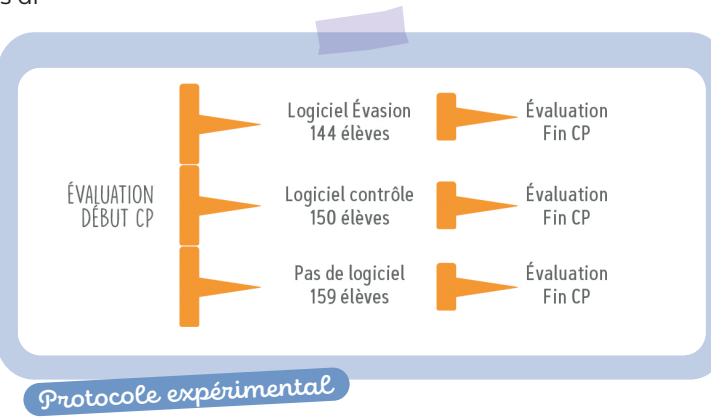

**Très concrètement, comment ça se passe en classe ?** 

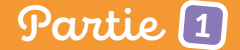

 **C'est exact ! en améliorant les capacités d'attention visuelle des enfants, ÉVASION permet d'améliorer l'identification des lettres du mot lors des lectures et ainsi de créer une représentation mentale orthographique plus précise du mot écrit. Cela se traduit non seulement par un meilleur niveau de lecture après entrainement mais également par un meilleur niveau en orthographe**  France C'est exact! en améliorant les capacités<br>
d'attention visuelle des enfants, ÉVASION<br>
permet d'améliorer l'identification des<br>
lettres du mot lors des lectures et ainsi<br>
de créer une représentation mentale<br>
orthograp

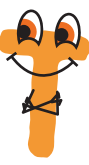

**Les bénéfices d'un entrainement avec ÉVASION sont donc multiples...** 

**On a vu précédemment qu'un enfant qui mobilise davantage d'attention visuelle lors du traitement d'un mot, identifie mieux les**  lettres qui le composent. L'identification correcte des lettres du mot est une condition nécessaire pour que le mot soit correctement lu. Il n'est donc pas étonnant qu'un entrainement qui améliore l'attention visuelle et donc l'identification des lettres du mot ait un effet positif sur la lecture de ce mot.

**lexicale.**

**Un traitement plus efficace des lettres du mot permet également une meilleure mémorisation de son orthographe.** On sait que l'on se forme une représentation mentale du mot écrit au fur et à mesure des rencontres avec ce mot pendant la lecture. Lorsqu'un mot est rencontré à l'écrit pour la première fois (il n'a jamais été vu auparavant), une représentation mentale de sa forme orthographique est créée en mémoire. Mais cette représentation peut

**Pourquoi observe-t-on une amélioration conjointe de la lecture et de l'orthographe lexicale suite à l'entrainement avec ÉVASION ? T**

**Comme nous l'avons dit précédemment, l'attention visuelle joue un rôle dans l'identification des lettres qui composent le mot écrit. Mieux identifier les lettres permet de lire le mot plus rapidement et aussi de mieux mémoriser son orthographe.**

**Nous avons également mesuré les capacités d'orthographe lexicale des élèves en fin d'année de CP.** Les résultats des trois groupes d'élèves sur l'épreuve de dictée (valeur max = 22) proposée en fi n d'année sont présentés dans la **Figure 4** .

En fin de CP, les enfants qui se sont entrainés avec ÉVASION (en orange) ont de meilleures performances en dictée de mots (connus ou non) que les enfants des deux groupes contrôles, entrainés sur un autre logiciel (en bleu) ou non entrainés (en gris).

**Les résultats montrent que l'entrainement avec ÉVASION permet d'améliorer la capacité des élèves à orthographier les mots.** 

**Nous avons également pu évaluer les effets**  du temps d'entrainement. En effet, même si une durée de 10 h d'entrainement avait été conseillée, le temps effectif d'entrainement était en moyenne de 6 h sur l'ensemble des classes. Il était également très variable d'un élève à l'autre. Nous avons donc évalué l'effet du temps d'entrainement sur la performance des élèves. Les résultats montrent que les enfants qui se sont entrainés plus longtemps avec ÉVASION sont également ceux qui ont le plus progressé. Un temps d'entrainement plus long conduit à une amélioration plus forte de l'empan VA, du niveau de lecture et du niveau d'orthographe.

- Le projet a été mené au sein du laboratoire
- de Psychologie et Neurocognition (Unité CNRS) de l'université Grenoble-Alpes sous
- la responsabilité de Sylviane Valdois
- (responsable scientifique), en collaboration
- avec Sonia Mandin (cheffe de projet),
- Svetlana Meyer (doctorante) et Julien Diard
- (partenaire scientifique).

**Il est également important de souligner** que les enfants du groupe ÉVASION n'ont davantage progressé que sur les dimensions (lecture et orthographe) dont on sait qu'elles sont reliées à l'empan VA. Par exemple, en fin de CP, les enfants de ce groupe ne progressent pas davantage quant à leur capacité à identifier et manipuler les phonèmes à l'intérieur des mots parlés. Leurs performances sur les épreuves de conscience phonémique sont équivalentes à celles des deux groupes contrôles. Ceci était attendu puisque l'empan VA et la conscience phonémique sont des dimensions cognitives distinctes, qui toutes deux affectent la lecture mais ne sont pas reliées entre elles.

**Donc, s'entrainer avec ÉVASION améliore non seulement l'empan VA mais également la lecture et l'orthographe lexicale, et cette amélioration est d'autant plus marquée que le temps d'entrainement est plus long. ......................................................................... .................................................**

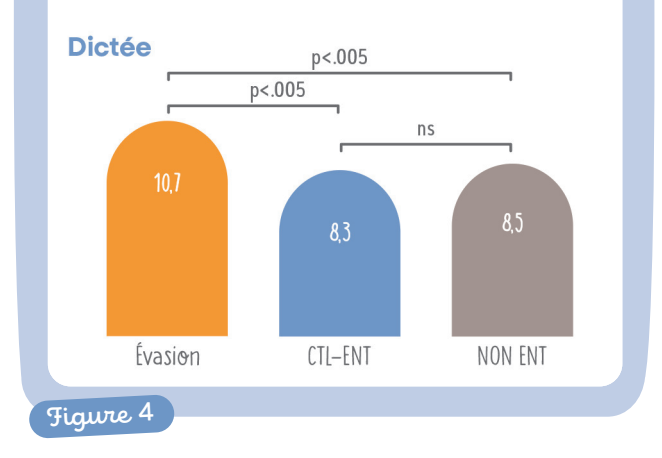

Les performances en dictée sont équivalentes dans les deux groupes contrôles.

**.**

**...**

ne pas être complète (elle ne contient pas une information exhaustive sur toutes les lettres du mot) ; elle peut ne pas être uniforme (toutes les lettres ne sont pas représentées avec le même niveau de certitude) et elle est dans tous les cas fragile (la trace initiale est labile et demande à être renforcée).

● **En fait, la représentation mentale du mot écrit évolue au cours des rencontres répétées avec le même mot.** À chaque nouvelle rencontre, la représentation en mémoire se renforce ; elle devient de plus en plus précise et, donc, plus efficace pour faciliter la reconnaissance du mot écrit et sa lecture. Or la dictée de mots est également fondée sur l'évocation de leur représentation orthographique en mémoire. C'est en tout cas indispensable pour la plupart des mots du français qui ne s'écrivent pas simplement comme ils se prononcent. En effet, pourquoi écrire « peinture » plutôt que « painture » ou « pinture », si ce n'est parce qu'on l'a mémorisé sous cette forme orthographique.

● **Revenons à l'attention visuelle.** Les enfants qui mobilisent beaucoup d'attention visuelle lors du traitement d'un mot écrit qu'ils voient pour la première fois, vont identifier efficacement les lettres du mot et le lire sans erreur. Ils vont également se créer en mémoire une représentation mentale orthographique relativement précise du mot qu'ils viennent de lire. Lors des rencontres suivantes avec le même mot, l'analyse des lettres qui le composent est tout aussi performante et permet de renforcer la trace précédemment créée pour ce mot en mémoire. Ainsi, la trace orthographique du mot se renforce rapidement au cours des expositions et l'enfant est à terme capable de mobiliser cette connaissance lorsqu'on lui demande d'écrire le mot sous dictée.

**De meilleures capacités d'attention visuelles conduisent ainsi à de meilleurs scores en dictée de mots.**

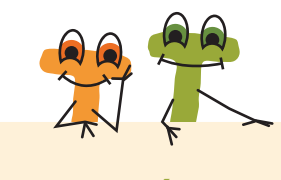

### **Pour résumer, ÉVASION c'est :**

Le fruit d'un projet de recherche mené en étroite collaboration avec les enseignants dans de nombreuses classes de CP.

Une application numérique qui entraine des aspects de l'attention visuelle qui sont indispensables à l'apprentissage de la lecture.

Un outil que les élèves utilisent en classe en relative autonomie et qui leur permet de progresser en lecture et en orthographe lexicale.

Une application qui permet un apprentissage personnalisé et s'adapte automatiquement aux besoins de chaque élève.

THE

- **4 mini-jeux pour entrainer les capacités d'attention visuelle pour la lecture.**
- **Une progression automatiquement gérée par un algorithme intégré à l'application.**
- **Un espace enseignant pour suivre la progression de ses élèves.**
- **Une application utilisée**
- **en quasi-autonomie par l'élève.**

L'animation présente l'univers de jeu et les défis à relever.

**Nous répondons à vos questions : Que doit faire l'élève au cours de l'entrainement ? Quelles sont les spécificités de chaque minijeu ? Comment est gérée la progression ?** 

**Quelles informations sont disponibles pour l'enseignant ?**

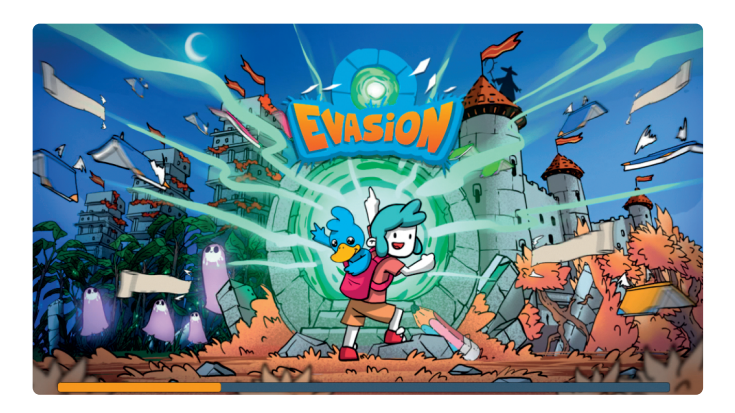

# **Comment ça marche ?**

### **Le parcours de l'élève dans l'application**

### **Cadre général**

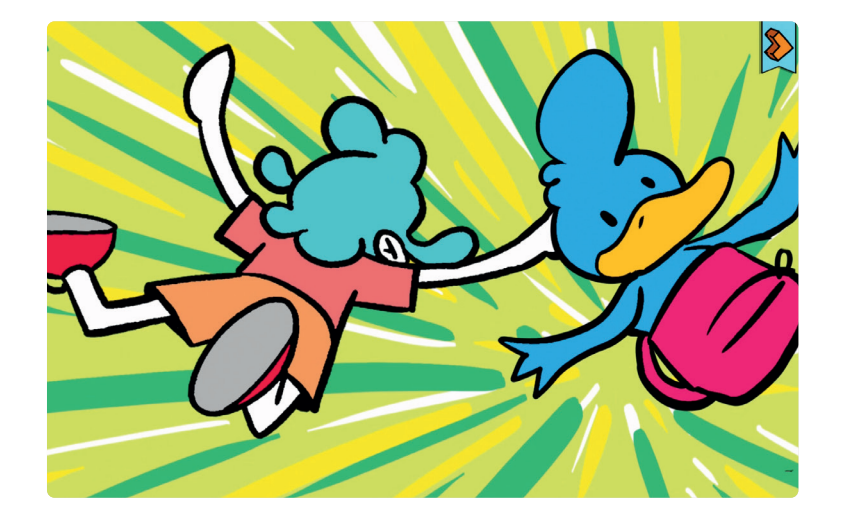

### **1 Animation introductive**

L'élève porte son casque audio tout au long de l'entrainement pour :

Elle se lance automatiquement à la première connexion.

La BD correspondant à l'animation est proposée en matériel complémentaire.

**.**

**.........................**

**..**

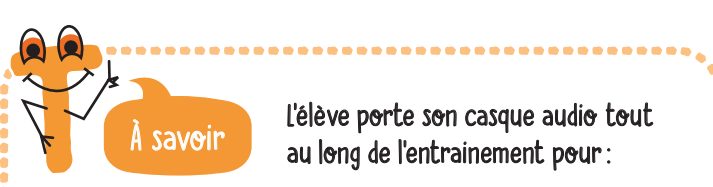

**................................................**

**..........................**

- favoriser sa concentration au cours du jeu en l'isolant du bruit ambiant de la classe ;
- recevoir les informations sonores sur la qualité de son jeu : des sons clinquants si la bonne réponse est choisie, des sons
- graves si c'est la mauvaise ;
- avoir une information sonore l'incitant à retourner au jeu,

s'il est resté inactif pendant trop longtemps.

Le tutoriel guide l'élève au premier lancement de chaque mini-jeu.

La cible est affichée au centre de l'écran.

Des éléments de jeu apparaissent.

Une main informe l'élève sur l'action à effectuer.

### **1 Tutoriel explicatif**

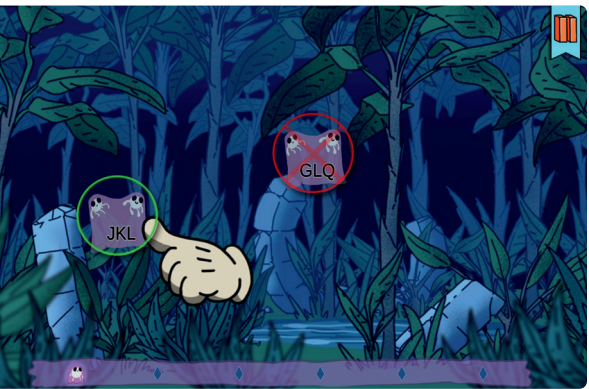

### **Ce que l'élève doit faire**

Au début de chaque vague, la cible apparait au milieu de l'écran. Elle disparait automatiquement après quelques secondes.

## Infos clés

Tous les jeux sont organisés en vagues et en parties. VAGUE = environ 30 secondes de jeu durant lesquelles l'élève recherche une cible unique (ex. : C1)

PARTIE = 6 vagues (soit environ 4 minutes) avec recherche d'une nouvelle cible à chaque vague.

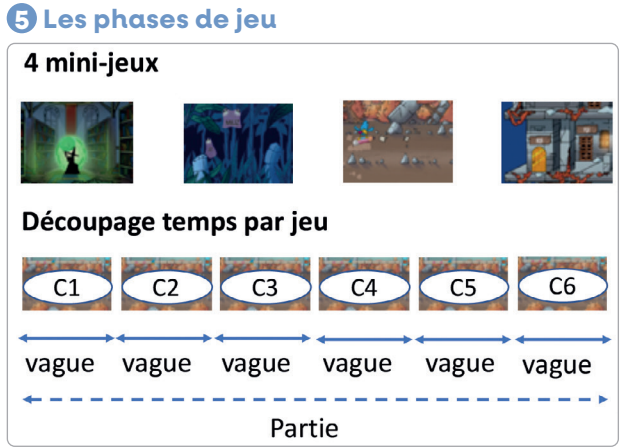

L'élève choisit un jeu en cliquant sur l'un des 4 livres. Chaque livre correspond à un des mini-jeux. Au clic, le livre s'ouvre.

### **2 Sélection d'un jeu**

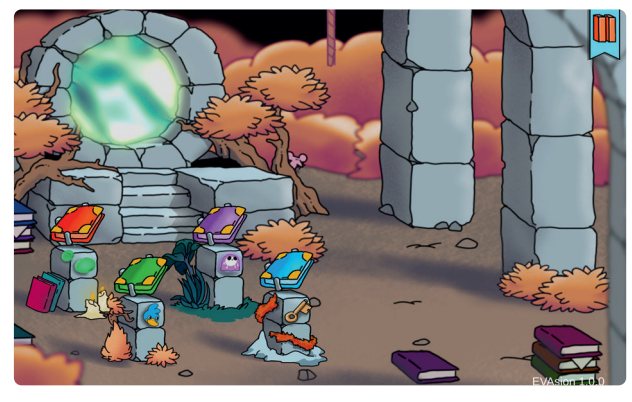

Le livre bleu s'est ouvert ; un panneau de bois descend à droite de l'écran, et un rayon illumine le portail de téléportation.

Il faut cliquer sur le portail pour lancer le jeu.

### **3 Lancement du jeu**

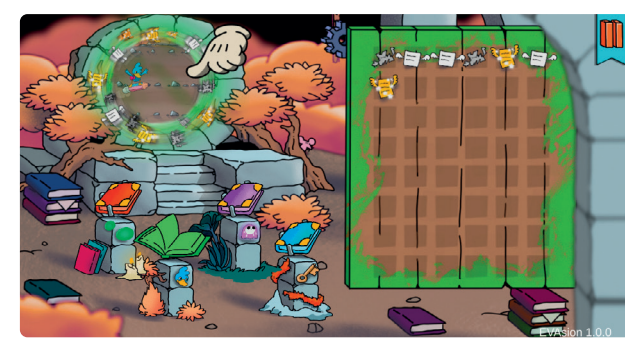

L'enfant évolue dans un des 4 univers de jeu. Sa mission est de récupérer toutes les séquences cibles et d'ignorer les distracteurs (les autres séquences). La mission prend des formes différentes selon les mini-jeux.

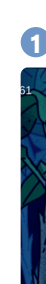

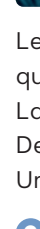

### **4 Les missions à accomplir**

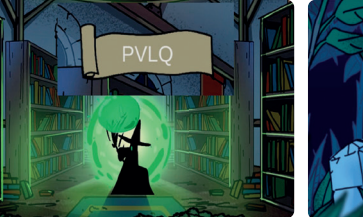

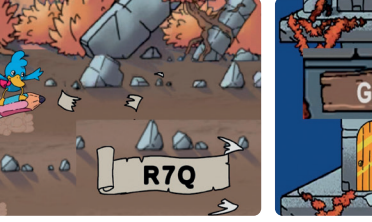

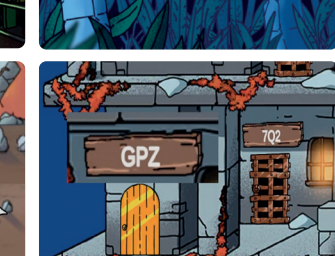

### **2 Affichage de la cible**

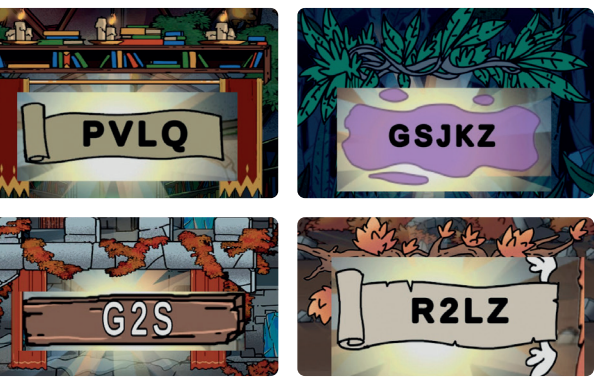

Plusieurs séquences apparaissent aléatoirement sur une ou plusieurs pistes. L'élève déplace le canard par glissement du doigt (de haut en bas) pour l'amener sur la piste de la séquence cible ou pour changer de piste et éviter une mauvaise séquence.

### **1 Rapido-surf**

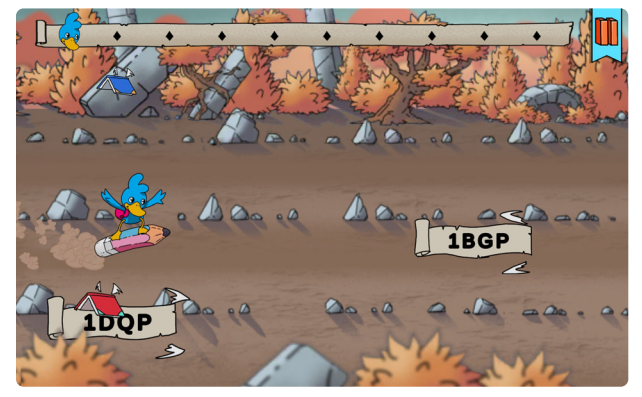

Les petits fantômes sortent de derrière les arbres en flottant dans les airs. Ils portent une séquence de lettres. Des couples se forment par fusion et créent une séquence plus longue. Il faut cliquer sur les couples qui forment la séquence cible.

### **2 Fanto-lettres**

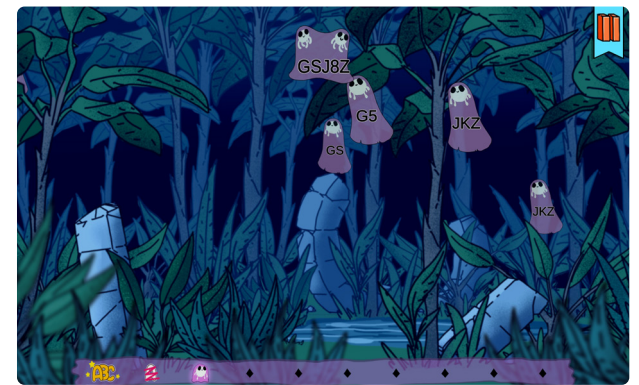

Le magicien lance des bulles vertes. Lorsque les bulles éclatent, certaines sont vides mais d'autres libèrent un parchemin. Il faut cliquer sur le parchemin s'il renferme la séquence cible.

### **3 Majobulle**

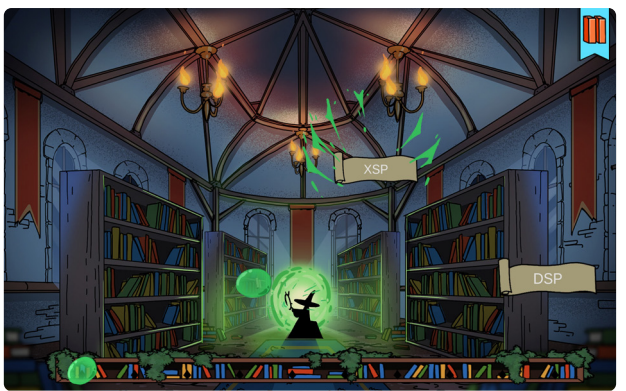

Des portes apparaissent sur plusieurs étages. Il faut cliquer sur toutes les portes qui sont surmontées de la séquence cible. On monte ensuite aux étages supérieurs.

### **4 Toctoc-Tour**

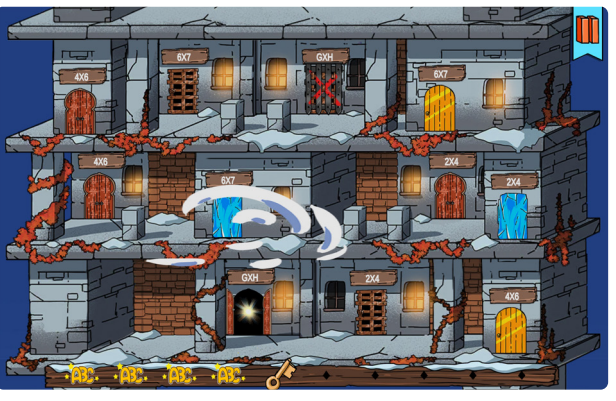

### **Informations sur le temps de jeu et la qualité des réponses**

### **Écrans de contrôle et de mise en veille**

Chaque fois que l'élève clique sur la mauvaise séquence, il reçoit un signal négatif : gerbe tombante ou déchirement accompagnées d'un son grave.

#### **2 Feedback négatif à chaque réponse erronée**

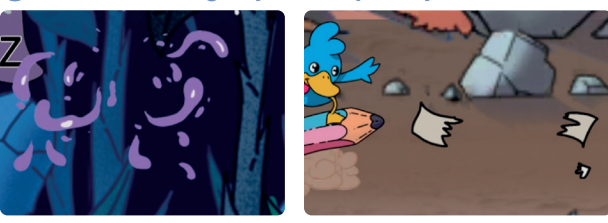

Chaque fois que l'élève clique sur la bonne cible, il reçoit un signal positif : lumière ou gerbe d'étoiles accompagnée d'un son clinquant.

#### **1 Feedback positif à chaque réponse juste**

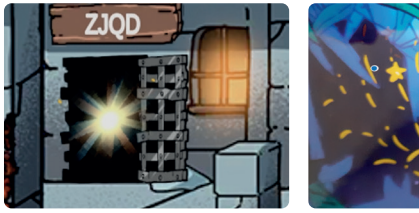

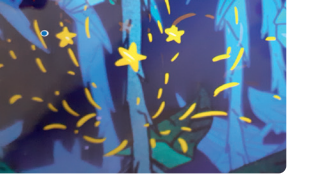

**1a. Identité.** La barre de progression porte le symbole du jeu : le canard volant, la clé magique, le fantôme amoureux, la bulle enchantée.

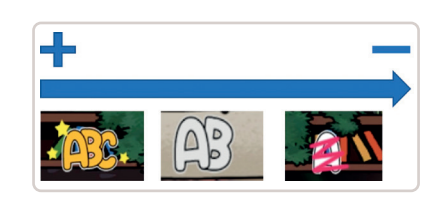

### **1 Barre de progression au sein de chaque jeu**

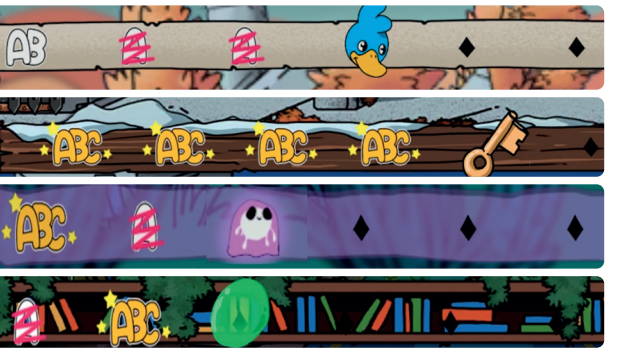

**1b. Qualité de jeu.** Les pictos sur la barre de progression informent sur la qualité des réponses à chaque vague de jeu.

**1c. Se positionner dans la partie.** La position du symbole sur la barre indique le numéro de la vague en cours : 4 pour le canard, 5 pour la clé (puis 3 et 3). À tout moment en cours de partie, l'élève sait combien de vagues ont été jouées (3, 4, 2, 2, dans l'exemple) ; si elles ont été bien ou moins bien réussies (pictos) et combien de vagues restent à jouer avant de terminer la partie (2, 1, 3 et 3 dans l'exemple).

**2a. Progression dans le jeu.** À la fin de chaque partie, l'élève gagne une page qui s'affiche sur le panneau de bois. Le nombre de pages indique le nombre de parties jouées. Dans l'exemple, une seule partie a été jouée dans le mini-jeu Rapido-Surf.

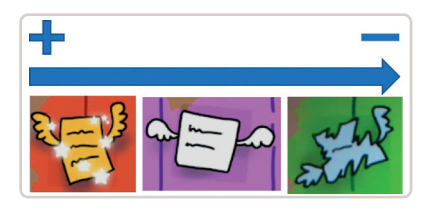

**2 Récapitulatif de fin de partie**

**2b. Qualité de jeu.** L'allure de la page (couleur et forme) renseigne sur la qualité moyenne des réponses au cours de la partie.

**2c. Se positionner dans le jeu.** Le nombre de pages affichées sur le panneau correspond au nombre de parties jouées. L'élève est informé de la qualité des parties jouées et du nombre de parties restant à jouer (les emplacements plus foncés non encore occupés par des pages).

L'écran apparait si l'élève est resté inactif trop longtemps. Le visuel s'accompagne d'un signal sonore (ronflement) visant à ramener l'élève dans le jeu.

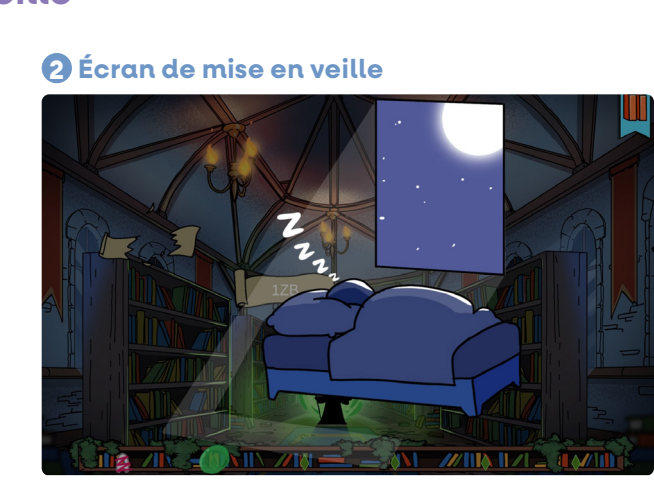

Il s'affiche lorsque l'élève clique sur le bouton en haut à droite de l'écran. Il permet de : (1) régler le volume sonore ; (2) revenir au module d'authentification ; (3) revenir au jeu en cours.

### **1 Écran de contrôle**

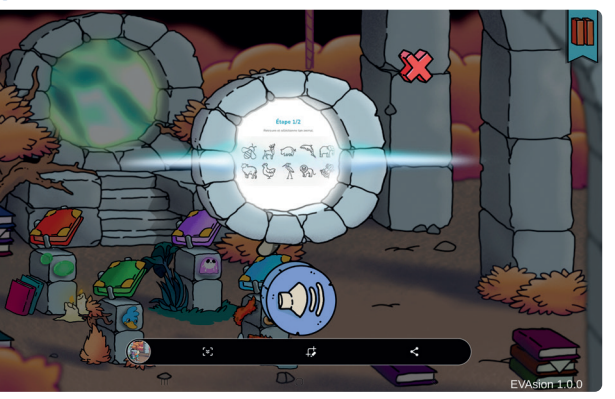

### **Les feedbacks**

### **Les 4 mini-jeux**

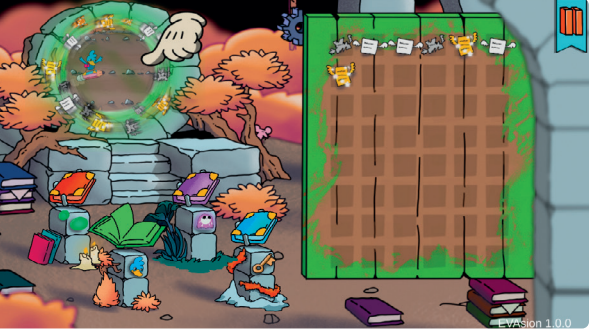

### **L'Espace enseignant**

Les 3 modalités pour lancer l'application, selon le matériel à votre disposition, sont résumées ci-dessous.

Les séquences varient en longueur de 2 à 6 éléments (lettres ou lettres et chiffres).

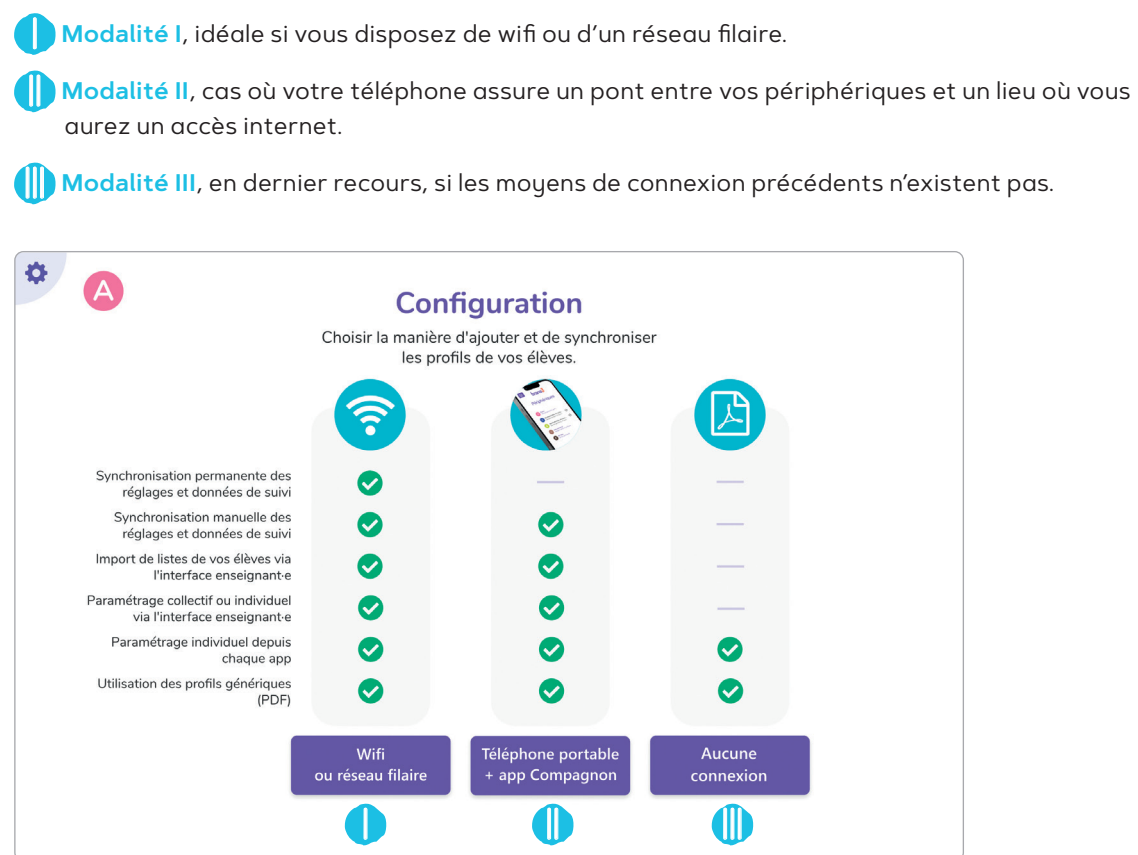

#### **1 Paramètre de longueur**

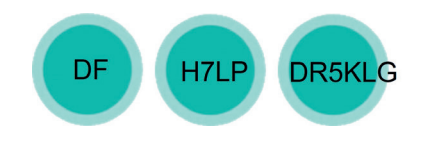

- La vitesse de défilement
- Le nombre d'éléments (cibles et distracteurs) simultanément présents à l'écran
- Le nombre de cibles à cliquer

 Si les cibles sont facilement identifiées à une longueur donnée, alors l'algorithme proposera des séquences plus longues.

 S'il est difficile de les identifier à la longueur choisie alors des séquences plus courtes seront ultérieurement proposées.

Un enjeu majeur de tout entrainement est de gérer la progression de la difficulté au cours du jeu et de l'adapter à chaque élève.

### **3 Paramètre de vitesse**

L'entrainement ne doit à aucun moment être trop difficile pour certains élèves, ce qui les découragerait, ou trop facile pour d'autres qui le jugeraient alors ennuyeux.

> La vitesse de traitement des stimuli présentés est plus ou moins rapide, selon :

<sup>0</sup> Un algorithme adaptatif est utilisé pour gérer automatiquement la progression de la difficulté dans ÉVASION.

 L'algorithme calcule la probabilité de réussite de l'élève selon ses réponses sur les vagues déjà jouées. Il adapte le niveau de jeu en temps réel aux besoins de chaque élève. Il tient compte de 3 paramètres de difficultés

#### **O** Trois paramètres de difficulté

La difficulté de chaque vague dépend de trois paramètres :

Chaque paramètre se décline en 8 crans de difficulté, ce qui définit un espace de 512 combinaisons possibles.

> La vitesse est automatiquement gérée par l'algorithme et s'adapte en temps réel. Elle augmente (défilement plus rapide et davantage de séquences à traiter) lorsque l'élève a bien réussi aux vagues précédentes ou, au contraire, diminue s'il était en difficulté.

## Gestion de la difficulté des exercices **par l'application**

#### **Définir les contraintes de progression**

● C'est facile quand les distracteurs sont visuellement très différents des cibles.

Le jeu joué est défini par 3 paramètres de longueur, similarité et vitesse.

Le cube de couleur définit toutes les combinaisons de paramètres plus faciles que le jeu précédemment joué.

Le cube extérieur définit toutes les combinaisons de paramètres plus difficiles. L'algorithme choisit la difficulté appropriée à chaque nouvelle vaque de jeu.

Après une centaine de clics, l'algorithme adapte le niveau de difficulté aux besoins de chaque élève.

- **1** La longueur des séquences
- **2** La ressemblance entre séquences cibles et distracteurs
- **3** La vitesse de traitement
- 
- 
- 
- La progression dans le jeu et le choix de la difficulté des exercices sont transparents pour l'élève.
- Cette information est par contre utile pour estimer la progression de l'élève. Elle est donc disponible pour les enseignants sur l'Espace enseignant.
- 
- 
- 

### **2 Paramètre de ressemblance**

Il faut distinguer les cibles des distracteurs.

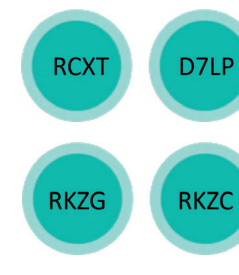

● C'est difficile quand les distracteurs et les cibles se ressemblent beaucoup.

### **4 Visualisation des adaptations choisies**

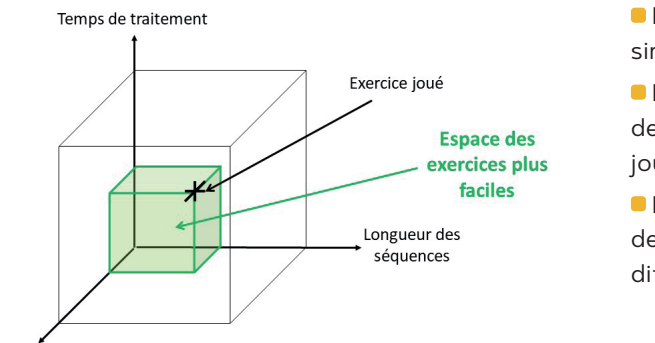

Proximité visuelle Cible-distracteurs

> En début de jeu, le niveau de difficulté est choisi aléatoirement mais des contraintes sont appliquées sur la sélection pour que l'élève ne soit pas confronté à des situations de jeu trop difficiles.

> Pour que la progression soit personnalisée, il est impératif qu'un même élève se connecte toujours avec le même code. Lors de la connexion, son historique est retrouvé et l'adaptation est immédiatement réalisée.

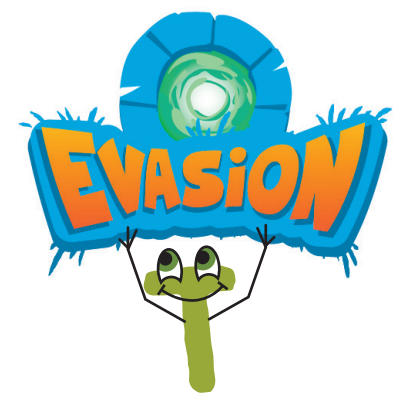

# **Configuration initiale**

1 Lancer une application trans3, puis cliquer sur la roue crantée pour choisir « Ajouter ou retirer un compte enseignant ».

<sup>2</sup> Saisir votre identifiant enseignant.

3 Choisir l'une des 3 modalités permettant d'ajouter et de synchroniser les profils de vos élèves.

Pour les 2 premières modalités, la création des profils se fait via l'Espace enseignant.

### **MODALITÉ <sup>1</sup>I → Utilisation de profils génériques**

Chaque périphérique relié à internet reçoit automatiquement les profils attribués.

- 
- 1 Sélectionner un ou des lots répondant aux profils de vos élèves. Voir les codes élèves associés au lot : **app.trans3.school.humansmatter.co/lots**
- 2 Répéter l'opération pour chaque tablette en veillant à utiliser le même lot.

### MODALITÉS **D** et **ID → Création de profils élèves via l'Espace enseignant**

- Sélectionner les élèves dans la liste ainsi créée.
- 5 Utiliser les boutons « Actions » / « Attribuer un périphérique ».

chroniser et appuuer sur le bouton « Sunchronisation ».

 Se connecter à l'Espace enseignant pour administrer les profils, suivre l'activité des élèves.

pour chaque tablette ou ordinateur

**6** Synchroniser à nouveau pour propager les ajustements réalisés depuis l'Espace enseignant vers les tablettes.

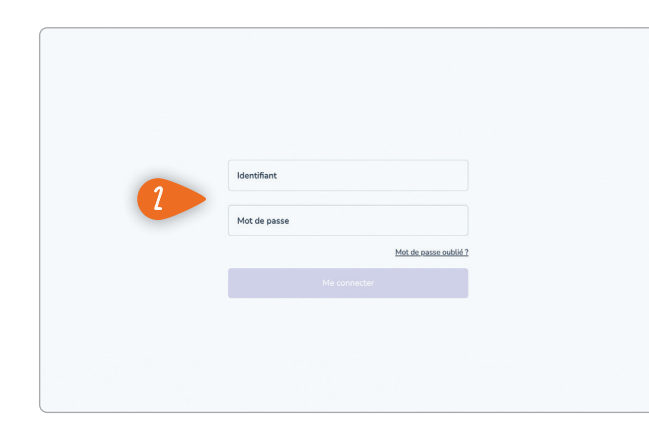

- 1 Se rendre sur l'Espace enseignant à l'adresse **app.trans3.school.humansmatter.co**
- <sup>1</sup> S'identifier avec le code à 6 lettres et le mot de passe.
- $\bigcirc$  Utiliser le bouton « Ajouter un profil élève » pour créer chaque compte ou « Action » / « Importer profils » pour charger un fichier Onde.

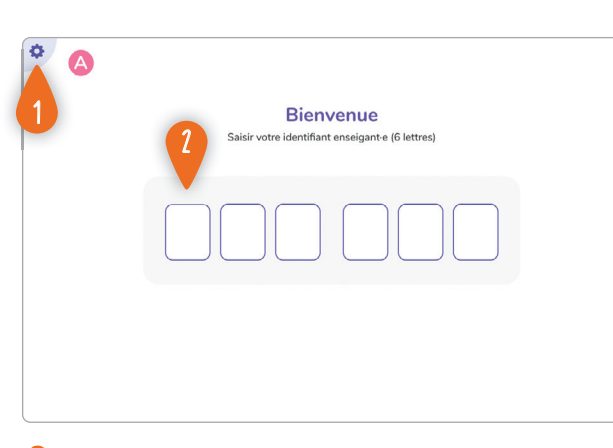

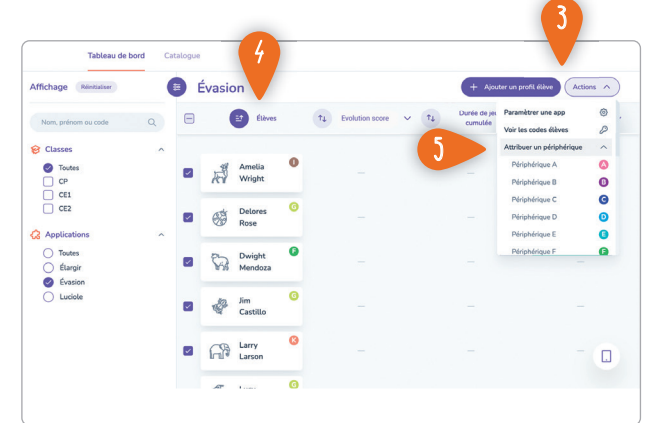

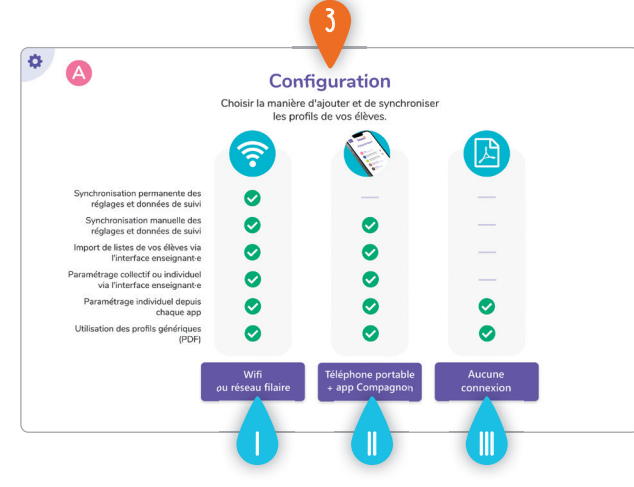

- léphone qui servira d'intermédiaire entre les tablettes non reliées à internet et l'Espace enseignant : **app.trans3.school.humansmatter.co/compagnon**
- <sup>2</sup> Sur chaque tablette à synchroniser, activer le Bluetooth et ouvrir une application trans3.

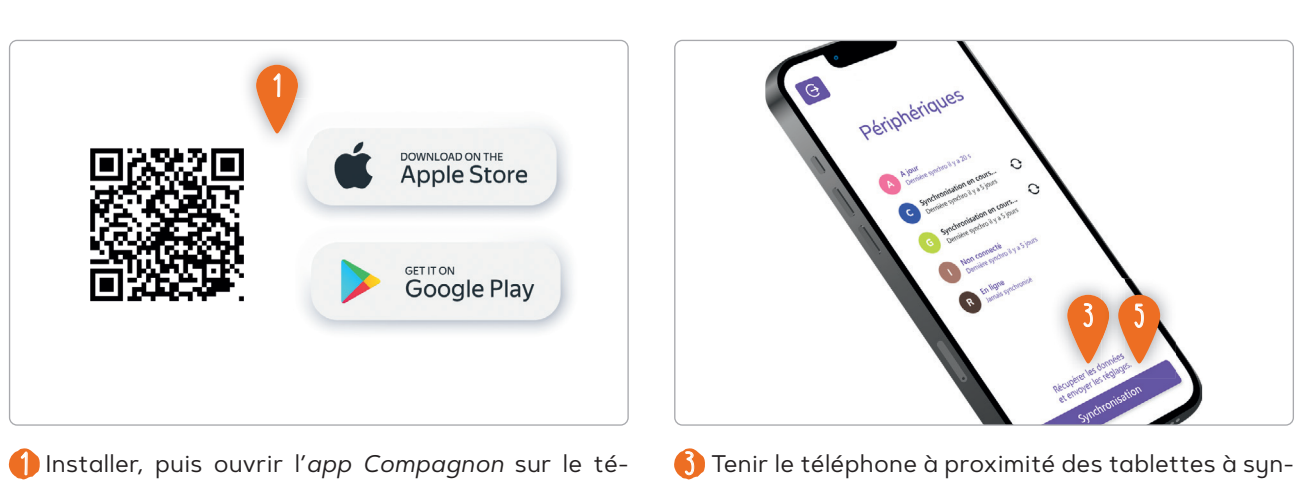

Il existe plusieurs lots avec les mêmes caractéristiques afin de permettre une répartition entre enseignants d'une même école.

Un lot peut être retiré d'une tablette tant qu'aucun de ses profils n'a été utilisé. Sinon, un petit cadenas apparait.

### MODALITÉ II → **Synchronisation via l'app Compagnon**

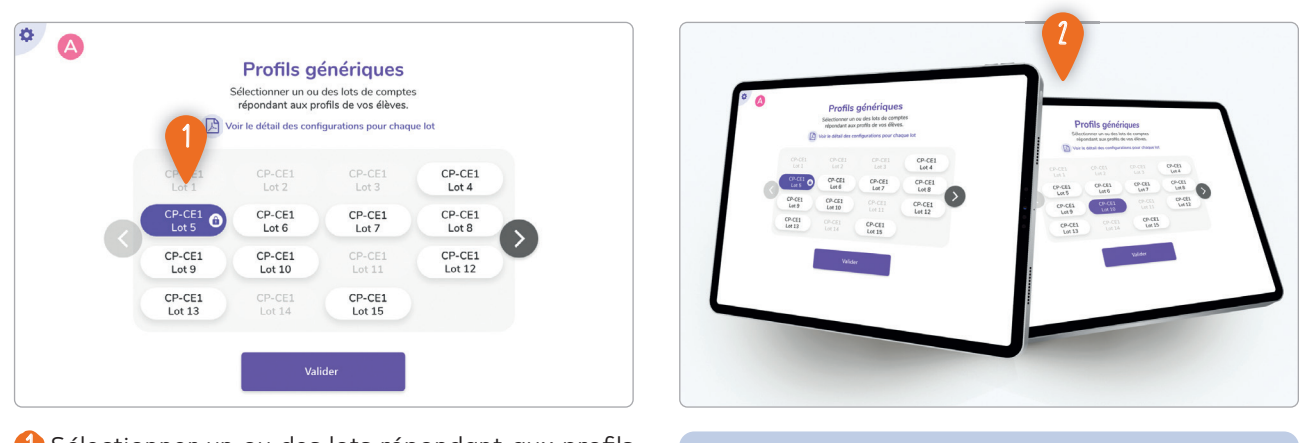

**18 19**

- **Avec les modalités** I **et** II sélectionner dans l'Espace enseignant les profils via la liste, puis cliquer sur « Action » et « Télécharger les codes élèves ».
- **Avec la modalité** III , distribuer à chaque élève un symbole et son code à 6 chiffres issu des lots utilisés, en imprimant

 $\overline{\mathbf{Q}}$  $\bullet$ Etape 2/2 2

**app.trans3.school.humansmatter.co/lots**

### MODALITÉS <sup>1</sup> et <sup>1→</sup> Suivi collectif

- 1 Chaque élève retrouve son symbole en se déplacant si besoin avec les flèches.
- <sup>2</sup> Chaque élève renseigne le code à 6 chiffres associé à son symbole.

### **MODALITÉS ● et ● → Suivi individuel**

### **Connexion des élèves à une app**

- <sup>3</sup> Utiliser les boutons flèches au sommet des colonnes pour trier la liste (selon le nom des élèves, ou selon l'une des informations en entête).
- Cliquer sur les entêtes pour consulter le détail ou choisir une autre information à afficher dans cette colonne (durée, évolution, écart, etc.).

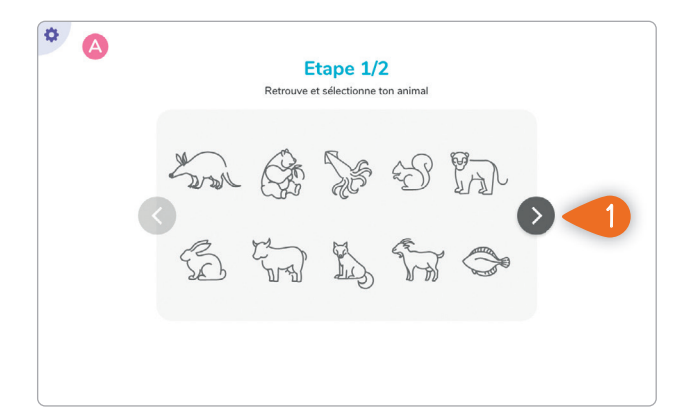

- 1 S'identifier sur l'Espace enseignant à l'adresse **app.trans3.school.humansmatter.co**
- <sup>1</sup> Filtrer la liste qui s'affiche sur le tableau de bord en sélectionnant la classe et l'application souhaitée.

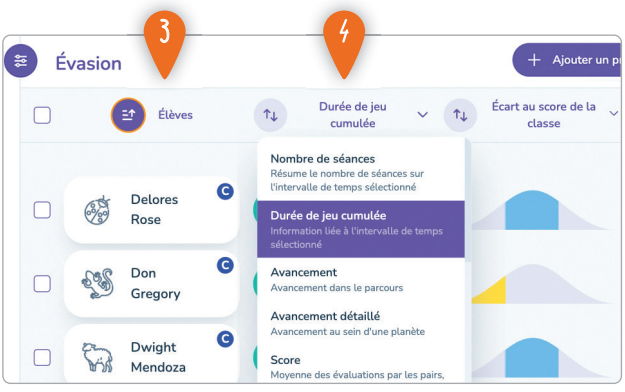

- 1 S'identifier sur l'Espace enseignant à l'adresse **app.trans3.school.humansmatter.co**
- <sup>2</sup> Cliquer sur le nom d'un des élèves pour être redirigé vers son profil.
- 3 Utiliser « Ajouter + » pour ajuster les informations au sommet du profil (durée, évolution, écart, etc.).

Consulter le profil élève avec les informations propres à chaque séance, accompagnées du contexte de jeu.

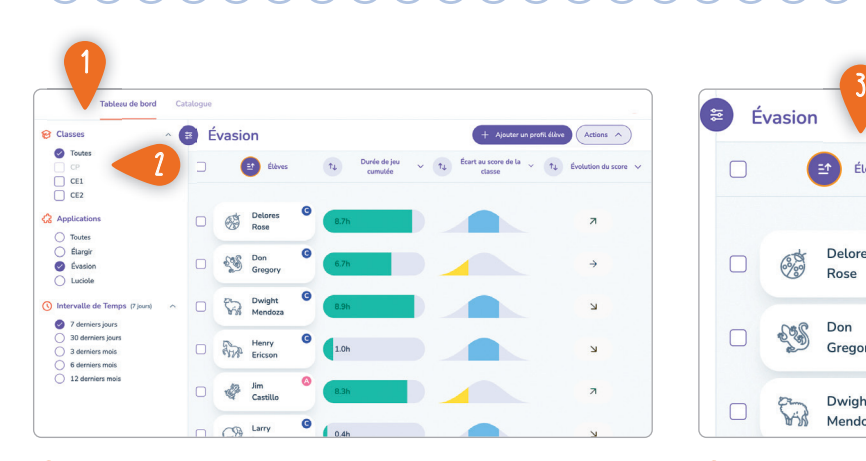

Les tablettes doivent être reliées à internet ou synchronisées au préalable avec l'*app Compagnon*. Certaines informations s'affichent lorsque suffisamment de données sont collectées (ex. : évolution du score, écart à la moyenne). Elles sont sinon remplacées par un '–'.

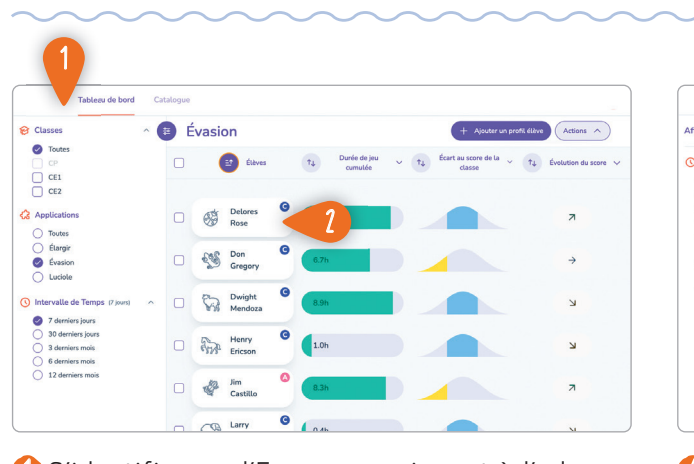

Le périphérique sur lequel l'élève a joué doit être relié à internet ou synchronisé au préalable avec l'*app Compagnon*. Certaines informations de synthèse s'affichent lorsque suffisamment de données sont collectées. Elles sont sinon remplacées par un '–'.

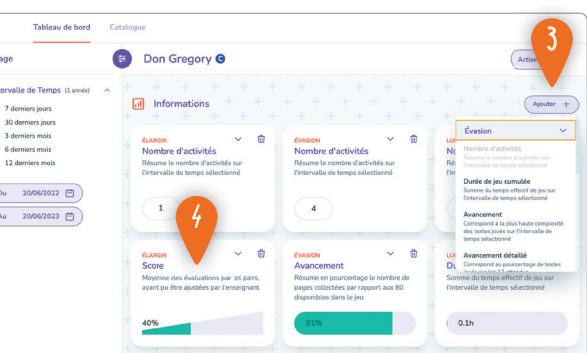

# **Intégrer ÉVASION dans son enseignement Séance type et prolongement**

**L'utilisation d'ÉVASION en classe facilite l'apprentissage de la lecture et de l'orthographe lexicale, mais cela n'est pas immédiatement visible. L'application n'entraine en effet pas directement à lire ou à écrire. Il est donc important d'expliciter clairement les objectifs de son usage en classe et son intérêt pour les apprentissages fondamentaux, non seulement auprès des élèves mais aussi de leurs parents (par exemple, lors de la réunion de rentrée).**

### **La partie 1 de ce livret vous a présenté tout l'intérêt de travailler l'attention visuelle.**

ÉVASION va permettre à vos élèves d'entrainer, d'améliorer et de développer leur attention visuelle ; cet entrainement, s'il est proposé dès le CP, leur permettra de devenir des lecteurs plus efficaces et d'acquérir un meilleur niveau en orthographe d'usage. ÉVASION peut également être utilisée à des niveaux de classe supérieurs mais il est alors conseillé de la proposer aux élèves qui ont pris du retard dans l'apprentissage de la lecture.

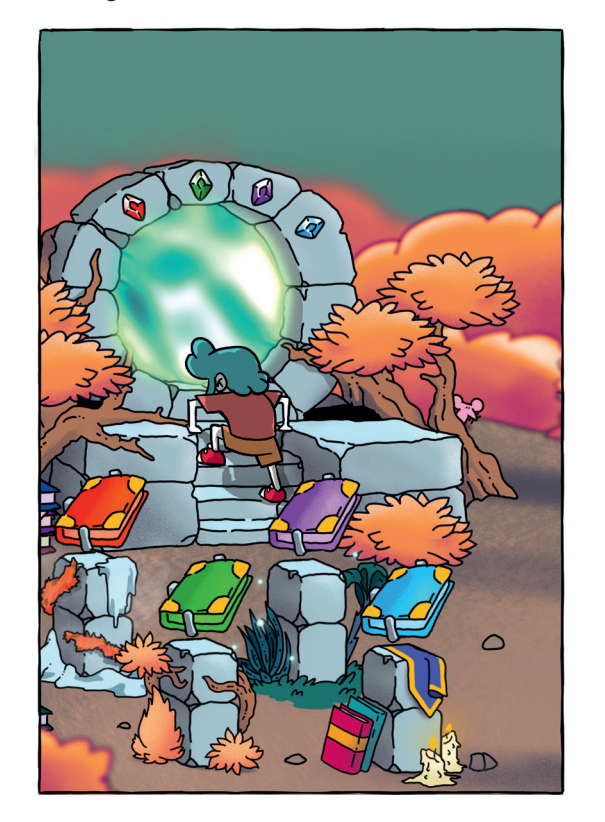

Une lettre type à compléter et remettre aux parents est proposée en fin de livret. <sup>99</sup><br>re ty<br>est p

**Étant donné les débats récurrents sur les dangers des écrans,** il est indispensable de préciser aux parents avant l'utilisation de l'application que le temps passé par l'élève sur ÉVASION, application ludique mais pédagogique, sera strictement encadré et adapté aux besoins de leur enfant.

Ne pas hésiter à informer les parents sur le fait que :

- ÉVASION est le premier outil pédagogique validé qui permette d'entrainer l'attention visuelle ;
- Un entrainement effi cace de l'attention visuelle pour la lecture nécessite le recours à des applications numériques qui, seules, permettent de contrôler strictement le temps de présentation des éléments visuels à traiter.

### **Pour présenter l'application aux parents**

ÉVASION va permettre à vos enfants d'entrainer, d'améliorer et de développer leur attention visuelle pour la lecture. Des équipes de chercheurs ont montré son efficacité. Cet entrainement, s'il est proposé dès le CP, leur permettra de devenir des lecteurs plus efficaces et d'acquérir un meilleur niveau en orthographe d'usage.

## **1 La séance de découverte de l'application**

### **Déroulement de la séance**

- Vérifiez que les tablettes sont suffisamment chargées (au moins à 25 %) pour permettre le temps de jeu.
- Le code de connexion peut être plastifié ou affiché quelque part pour être disponible toute l'année.
- La connexion WIFI ou bluetooth n'est pas indispensable pendant l'utilisation mais elle sera nécessaire à la remontée des données sur l'espace enseignant. **Voir le mode d'emploi, p. 12.**

**1 Présenter l'application aux élèves :** « Nous allons découvrir une nouvelle application qui va vous aider à mieux reconnaitre les lettres, de plus en plus vite. Cela va vous aider à mieux lire et à mieux écrire les mots. »

**2 Ouvrir l'application et saisir le code.** La prise en main est très facile.

**3 En début de jeu, s'assurer que le tutoriel est bien compris.** L'élève clique sur un des livres puis sur le portail de téléportation pour lancer le jeu.

### **4 Laisser les élèves découvrir un des jeux.**

Puis demander aux élèves en quoi consiste le jeu :

- Qu'est-ce que tu vois ?
- Qu'est-ce que tu dois faire ?
- Comment sais-tu que tu dois faire cela ?
- Comment sais-tu que tu as réussi ?

Laisser les élèves prendre en main l'application avec le jeu qu'ils souhaitent.

À la première utilisation, les enfants voient une animation qui les fait rentrer dans l'histoire. Ne pas hésiter à discuter du scénario avec eux. La BD correspondant à l'animation est **fournie en annexe**.

### Conseil

Lors de cette première prise en main,

- l'enseignant sera plus disponible dans l'atelier ÉVASION que pour les ateliers mis en place
- en parallèle dans la classe.
- Il est important à l'issue de cette séance,
- et régulièrement ensuite, de vérifier sur l'inter-
- face enseignant que chaque élève a travaillé
- et qu'aucun n'est resté bloqué ou inactif.

**...... .**

#### **Conseil**

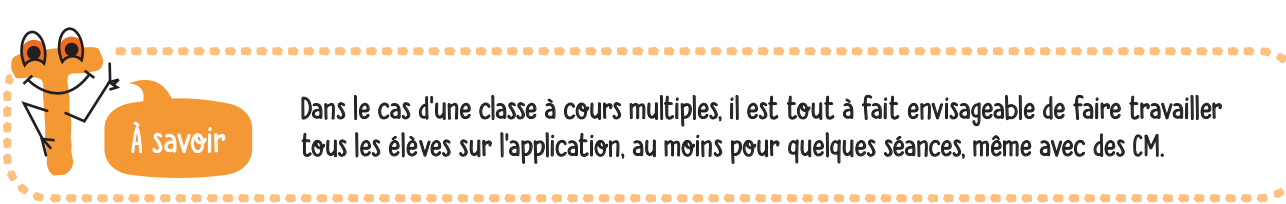

Dans le cas d'une classe à cours multiples, il est tout à fait envisageable de faire travailler<br>tous les élèves sur l'application, au moins pour quelques séances, même avec des CM.

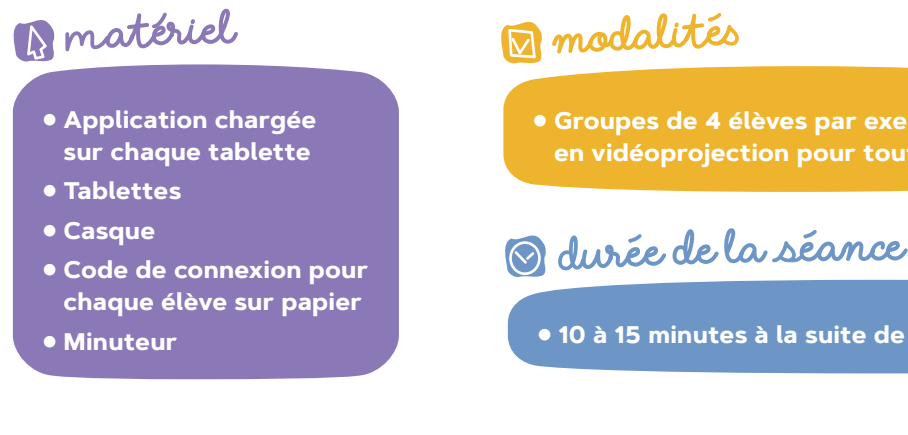

**● Groupes de 4 élèves par exemple ou en vidéoprojection pour toute la classe.**

**● 10 à 15 minutes à la suite de la présentation générale.**

### Conseils et astuces

## **2 Les séances d'entrainement**

### **Quand commencer l'entrainement avec ÉVASION ?**

**Avant toute session,** s'assurer que le matériel est opérationnel et que la disposition des élèves en classe et le port du casque créent les conditions d'un entrainement efficace.

## **3 Focus sur le rôle de l'enseignant**

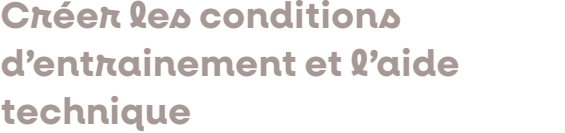

**Garder un œil sur l'activité des élèves** pour que personne ne soit bloqué sur l'application et donc dans l'incapacité de jouer. On peut en général compter sur l'interaction entre pairs pour des aides ponctuelles.

**Au moins une fois par semaine, vérifier sur l'es**pace enseignant que chacun a travaillé et si certains ont rencontré des difficultés. Suivre les progrès des élèves dans l'interface enseignant peut aussi permettre de se rendre compte de l'implication de l'élève dans le jeu.

**L'enseignant est le maitre du temps.** Utiliser un minuteur pour assurer 20 minutes d'entrainement.

**Les indicateurs vous aideront** à décider si l'entrainement doit être poursuivi au-delà des 10 heures préconisées. Si un élève normalement actif dans le jeu (durée et qualité de jeu dans la moyenne) présente une progression régulière mais lente, alors il est probable qu'un temps de jeu supplémentaire lui sera bénéfique.

### **Encourager et suivre**

**Dans l'atelier dirigé mené en parallèle** de l'entrainement, aménager 1 ou 2 temps au cours desquels l'enseignant pourra aller encourager les élèves travaillant sur ÉVASION.

> Cette fiche peut être imprimée et placée dans le cahier de liaison à destination des familles.

### **Utiliser le tableau de bord sur l'espace enseignant**

**Sur l'espace enseignant** vous disposez d'indicateurs pour suivre chacun de vos élèves : **des indicateurs de temps et de qualité** vous permettent de savoir si l'élève est actif et engagé dans le jeu ; **des indicateurs de progression** vous permettent de savoir si l'élève progresse au cours des sessions.

En proposant ÉVASION en début de CP, l'attention visuelle des élèves sera stimulée rapidement et améliorée. Les études menées lors du développement d'ÉVASION ont bien démontré la progression des élèves de CP quand ils sont entrainés avec l'application. **(voir partie 1)**

### **Avec quel matériel ?**

### **Assurer un retour aux parents**

**Une fiche de progression** peut être téléchargée à tout moment sur l'interface. Elle donne un aperçu du travail effectué (temps passé sur chaque jeu et qualité des réponses). Elle permet de caractériser la progression de l'enfant lors des dernières séances.

Il est judicieux que les élèves de CP commencent à utiliser l'application **dès le début de l'année scolaire**. En effet, ils sont rapidement confrontés à la lecture d'unités de plusieurs lettres comme des syllabes (« la » et « pla » par exemple) ou des graphèmes (comme « ou » et « en »). Ils doivent aussi ne pas confondre les lettres et les séquences qui se ressemblent comme « b » et « d » ou « ru » et « ur », ce qui mobilise leur attention visuelle.

### **Combien de temps l'entrainement doit-il durer ?**

L'entrainement est plus efficace si les élèves suivent un rythme régulier et relativement intensif, mais vous pouvez le programmer soit sur une période unique de plusieurs semaines consécutives, soit sur plusieurs périodes au cours du CP.

Pour les enfants dont la progression dans le jeu est particulièrement lente, on peut imaginer un entrainement sur des heures dédiées à l'aide aux élèves les plus en difficulté. Le tableau de bord de l'espace enseignant vous aidera à identifier les élèves qui pourraient bénéficier d'un entrainement plus long.

L'expérimentation qui a conduit à améliorer le niveau de lecture et d'orthographe des élèves de CP a été menée en recommandant un entrainement de 20 minutes, 3 fois par semaine, au cours de 10 semaines consécutives. Les résultats obtenus montrent trois choses :

- ●peu d'élèves ont eff ectué les 10 heures d'entrainement recommandées ;
- ●les élèves qui se sont entrainés moins de 5 heures n'ont pas progressé. Pour les autres élèves, plus l'entrainement est long, plus les progrès en lecture et orthographe sont importants.
- ●les élèves qui avaient en début d'année le plus faible niveau d'attention visuelle ont le plus progressé suite à l'entrainement, Il ne faut toutefois pas s'attendre à ce que, sous le seul effet du jeu, ils rattrapent les meilleurs lecteurs en fin d'année. L'apprentissage de la lecture dépend de multiples facteurs.

Nous pouvons en tirer trois conclusions :

●le rythme d'entrainement de 3 x 20 minutes par semaine était peut-être ambitieux et difficile à mettre en œuvre en classe. Il devait être respecté pour les besoins de l'expérimentation, mais il peut bien sûr être aménagé.

Comme en séance de découverte, il faudra avoir préparé :

- ●tablettes suffi samment chargées avec l'application,
- un casque branché à chaque tablette,
- ●le code de connexion pour chaque élève sur papier,
- minuteur.

### **Quelles modalités et quelles organisations spatiales sont possibles ?**

Plusieurs modalités sont possibles en fonction du nombre de tablettes disponibles.

La modalité la plus fréquente est une organisation de la classe en **trois ou quatre groupes travaillant**  sur des activités différentes, avec une rotation des élèves toutes les 20 minutes environ. Par exemple, pendant que le groupe ÉVASION est autonome, un autre groupe autonome peut être engagé dans une activité autocorrective, un autre en atelier d'écriture et le 4<sup>e</sup> en atelier dirigé par l'enseignant pour de la lecture orale ou de la compréhension (ou autre, de la numération par exemple).

Une autre organisation possible, notamment pour les classes à petits eff ectifs : **un seul groupe en activité autonome sur ÉVASION et le reste de la classe en activité dirigée avec l'enseignant**.

Suivant l'organisation spatiale dans la classe, il peut être judicieux, quand cela est possible, d'**avoir un ilot où les élèves travaillent sur les tablettes**. Dans ce cas, les tablettes restent sur l'ilot et les élèves changent de place à tour de rôle. Il est également envisageable de faire travailler **les élèves chacun à sa place** et dans ce cas, les élèves s'échangeront les tablettes.

- ●Il est absolument indispensable que l'entrainement total sur l'ensemble des séquences soit au moins supérieur à 5 heures.
- ●Un entrainement au plus près des 10 heures initialement demandées est fortement recommandé ; néanmoins, les élèves ayant de faibles capacités d'attention visuelle en début CP pourraient avoir intérêt à s'entrainer au-delà des 10 heures préconisées.

On voit sur cet exemple que la recherche d'intrus ici sera plus facile pour la lettre A que pour le C qui est visuellement très proche de la lettre G.

La lettre A est tellement différente du G qu'elle saute aux yeux et demande peu d'attention visuelle.

L'attention visuelle n'est pas mobilisée de la même façon dans les deux cas.

Au contraire, rechercher le C demande de traiter simultanément des sous-groupes de lettres et de se déplacer dans l'espace de la feuille jusqu'à traiter la portion de l'espace où est le C.

**Il n'existe pas actuellement de matériel dédié permettant spécifiquement d'entrainer les compétences visuo-attentionnelles.** Néanmoins, certains exercices de recherche visuelle sont particulièrement adaptés. Ils sont utilisés de manière individuelle (chacun son outil ou chacun sa fiche).

> La recherche du C sollicite plus fortement l'attention visuelle.

**.........**

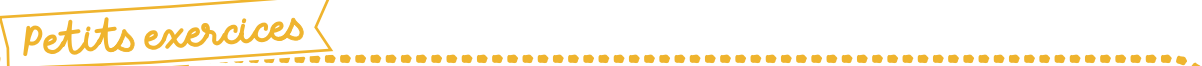

**.**

**........................................................................................**

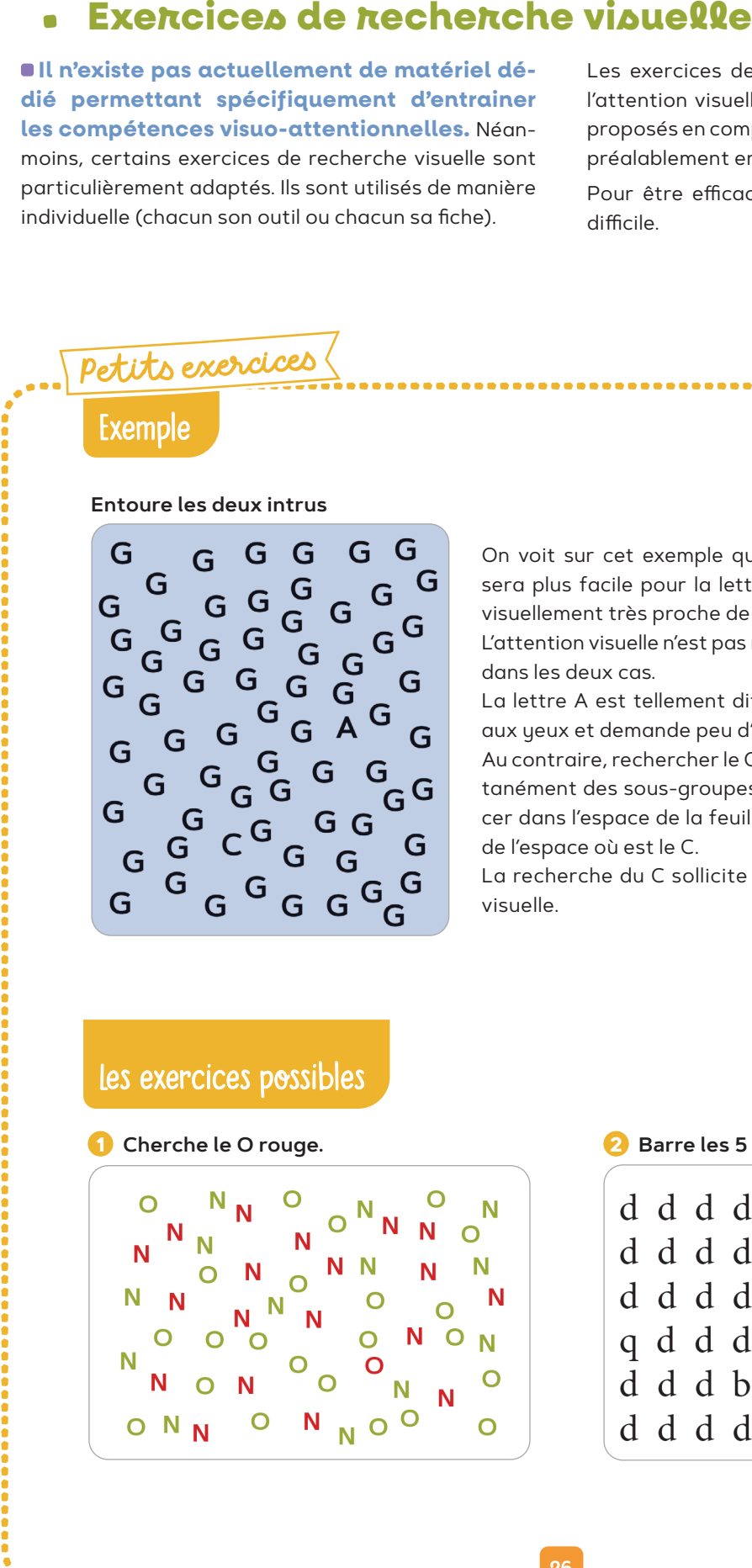

Les exercices de recherche visuelle mettent en jeu l'attention visuelle. Ces exercices peuvent donc être proposés en complément de l'application ÉVASION ou préalablement en maternelle.

Pour être efficace, l'exercice doit être relativement difficile.

**.................................................................................. 26 27**

### **d** Entoure tous les un.

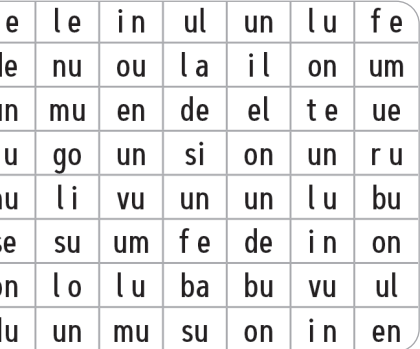

## **4 Activités complémentaires**

#### **1 Cherche le O rouge. 2 Barre les 5 intrus.**

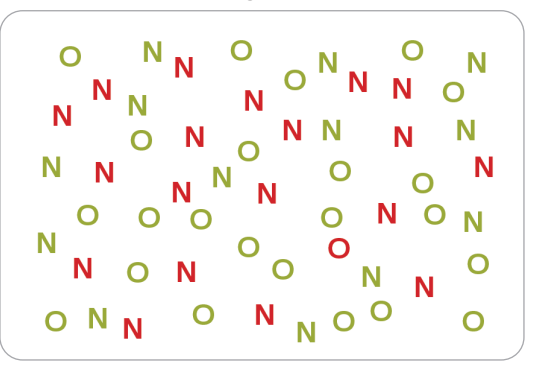

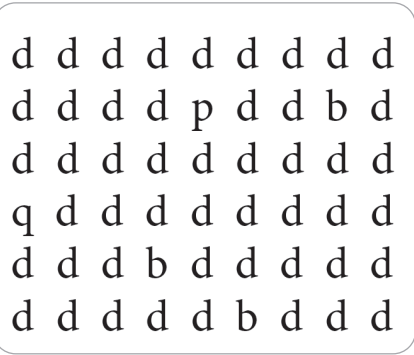

**........................................................................................................................**

**.**

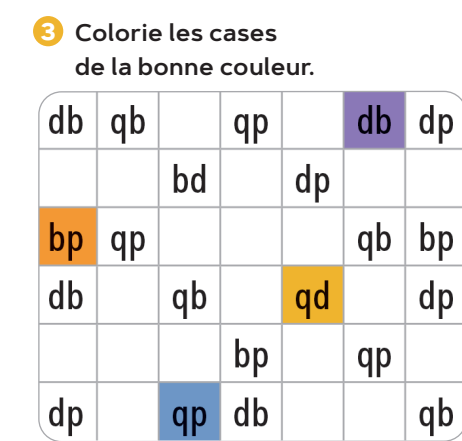

### $\left( \left\vert a\right\vert \right.$ r le do  $di$  $\mathbf{u}$ sa - 1 te | n  $ru$  s  $un$ nu | d

**..........................................................................................................................**

### Les exercices possibles

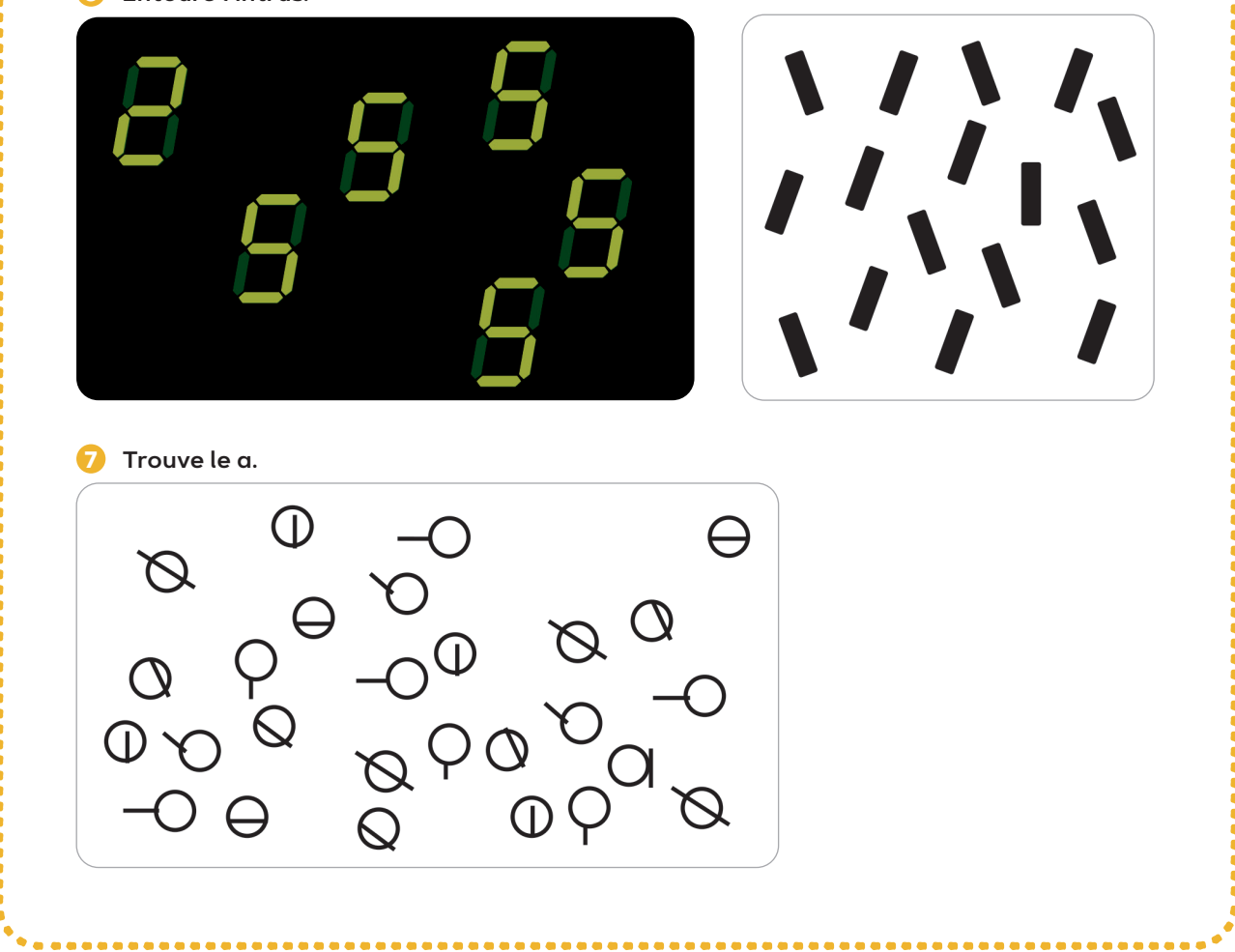

#### **Entoure les deux intrus**

### **5 Barre les 7 intrus.**

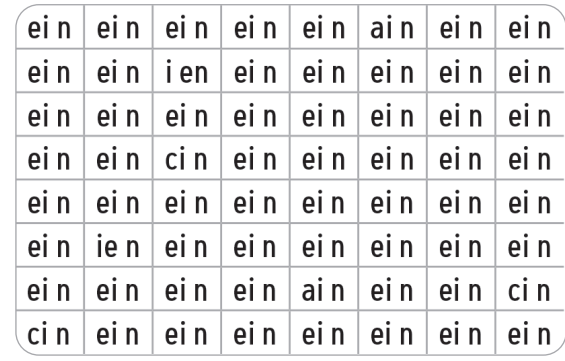

### **6 Entoure l'intrus.**

### Exemple

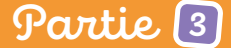

### **Prolongements pour entrainer la lecture**

**ÉVASION entraine l'attention visuelle** en tant que prérequis à l'apprentissage de la lecture. L'application est donc complémentaire à la méthode de lecture que vous utilisez en classe.

Par ailleurs, pour accéder à une lecture fluide, l'enfant doit être exposé de façon répétée aux mêmes mots, phrases et textes. Il bénéficie d'autant plus de cette exposition que ses capacités d'attention visuelle sont meilleures. Il est donc recommandé d'organiser des ateliers « Fluence » dès le CP, suite à l'entrainement ÉVASION. Un entrainement systématique à la lecture répétée assistée de textes est recommandé en CE1.

### **Ateliers Fluence**

Des ateliers « Fluence » ont été expérimentés dans l'académie de Grenoble par le laboratoire Cogniscience sous la responsabilité de Michel Zorman, Christine Lequette et Guillemette Pouget. Ils ont été expérimentés en CE1. Mais des ateliers « Fluence » peuvent être proposés dès le CP (période 4 à 5).

#### **Déroulement d'une séance**

- ●L'enseignant travaille avec un binôme ou un petit groupe d'élèves de niveau de lecture similaire.
- ●Choisir un texte en fonction du niveau des élèves et de votre progression. Le composer dans une police sans fioriture (type Tohama ou Consola) et une taille de caractères suffisante (corps 14 au moins). Le texte est écrit en noir sur fond blanc. La longueur est adaptée selon le niveau.

**Utilipation de logiciels de lecture répétée assistée à partir du CE1**

●Lire une première fois le texte avec intonation.

Discuter le sens du texte avec les élèves (échange de questions-réponses).

●Lire le texte une seconde fois plus lentement en pointant chacun des mots au fur et à mesure de la lecture.

S'assurer que les élèves voient le déplacement du doigt de l'enseignant sur le texte.

 $I$  **Il existe des logiciels qui proposent des lectures répétées assistées de textes.** Par exemple, l'application ÉLARGIR permet de travailler le même texte à plusieurs reprises. À chaque lecture, l'enfant entend la prononciation de mots qui sont simultanément surlignés à l'écran. Il peut donc facilement établir une relation entre la forme orale entendue au casque et la forme écrite surlignée. Le logiciel s'adapte pour que le rythme de lecture soit confortable pour l'élève. De ce fait, le texte peut être lu syllabe par syllabe ou mot à mot ou plusieurs mots à la suite.

Bien pointer les mots écrits en même temps qu'ils sont prononcés pour synchroniser l'oral et l'écrit.

●Faire lire le texte ou une partie du texte à un élève. Lui demander de lire à son rythme en pointant les mots.

Le texte est visible de tous les élèves de l'atelier, et tous suivent le doigt qui pointe le mot au moment où il est lu.

Le temps de lecture est chronométré.

Si l'élève fait une erreur sur certains mots, les mots sont relus par l'enseignant correctement, toujours en les pointant du doigt.

●Faire lire et relire chaque élève. L'objectif est que chaque élève essaie de lire un peu plus vite à chaque reprise du même texte mais sans pour autant faire d'erreur.

### Différenciation

L'objectif varie selon le niveau des élèves. Il peut s'agir d'encourager une lecture mot à mot chez des élèves qui décodent laborieusement graphème par graphème lors des premières lectures. Pour les meilleurs lecteurs, l'enseignant encourage la prosodie : une lecture par groupes de sens avec intonation.

**L'entrainement à la lecture répétée assistée de textes est fortement recommandé en CE1,** en particulier pour les élèves qui se sont entrainés sur ÉVASION en CP.

#### **Une expérimentation effectuée en classe** a

montré que l'utilisation du logiciel ÉLARGIR suite à l'entrainement ÉVASION permettait d'améliorer le niveau de lecture des élèves.

Dans cette étude, des élèves de l'académie de Grenoble ont été suivis sur deux années consécutives. Ils s'entraînaient sur ÉVASION en CP puis un entrainement à la lecture répétée de textes avec le logiciel ÉLARGIR était proposé en CE1. Leur niveau de lecture était mesuré en début et fin de CP puis en fin de CE1. Les résultats ont montré que les élèves qui se sont entrainés sur ÉVASION puis sur ÉLARGIR ont un meilleur niveau de lecture en fin de CE1 que les élèves qui n'ont utilisé qu'ÉVASION en CP ou seulement ÉLARGIR en CE1. L'application ÉLARGIR est disponible pour les enseignants sur la même plateforme qu'ÉVASION.

#### Conseil

Il est préconisé de travailler le même texte plusieurs séances par semaine et passer à un autre texte la semaine suivante. Le choix des textes et leur longueur sont à adapter en fonction du niveau de vos élèves regroupés en atelier (textes plus ou moins longs en nombre de lignes, incluant des mots plus ou moins longs et plus ou moins fréquents et des phrases plus ou moins complexes).

Madame, Monsieur, Votre enfant bénéficiera, cette année, de l'utilisation d'une application numérique (appelée « ÉVASION ») comme aide à l'apprentissage de la lecture. Elle permet d'adapter les niveaux des exercices aux besoins de chaque élève et offre la possibilité de répétitions multiples pour aider chacun à progresser dans son apprentissage.

### **Qu'est-ce qu'ÉVASION ?**

ÉVASION a été créée par des chercheurs en collaboration avec des enseignants dans le but d'améliorer les capacités d'attention visuelle nécessaires à l'apprentissage de la lecture. Les recherches montrent :

**(1)** que les enfants qui ont de bonnes capacités d'attention visuelle ont une lecture plus aisée. Ils commettent moins d'erreurs et sont plus rapides ; **(2)** qu'un entrainement régulier et intensif de l'attention visuelle en CP (entre 6 heures et 10 heures de jeu par sessions de 20 minutes par semaine) se traduit par un meilleur niveau de lecture et d'orthographe lexicale (l'orthographe des mots) en fin d'année. Pour suivre l'historique du développement d'ÉVASION : **https://trans3.cnrs.fr/**

### **Information sur l'utilisation d'ÉVASION en classe**

Il s'agit de pratiquer un entrainement efficace de l'attention visuelle. Les entrainements se font en classe. Plusieurs séances sont programmées par semaine. Une interface web destinée à l'enseignant permet de suivre l'évolution des élèves et les temps de jeu.

L'activité sera présentée de cette manière à votre enfant : « Nous allons découvrir une nouvelle application qui va vous aider à mieux reconnaître les lettres, de plus en plus vite. Cela va vous aider à mieux lire et à mieux écrire les mots. »

Nous rappelons que :

- L'École enseigne l'utilisation adaptée des outils et des ressources numériques.
- Elle transmet aux élèves des règles pour un usage raisonné des écrans et du numérique.
- Le temps passé sur les écrans est un sujet récurrent d'inquiétude. Sachez que l'application
- ÉVASION sera utilisée de manière encadrée et adaptée aux besoins de votre enfant.

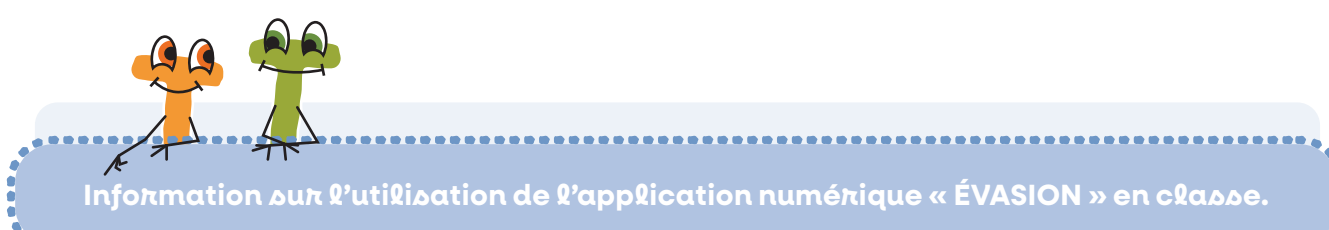

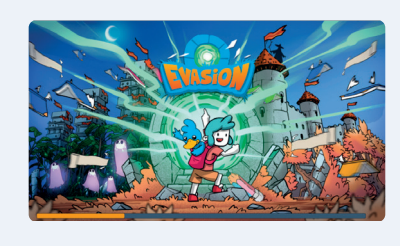

# **..... . .. ..................................................................................**

**...**

- 
- 
- 

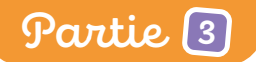

**Bande dessinée de l'animation introductive**

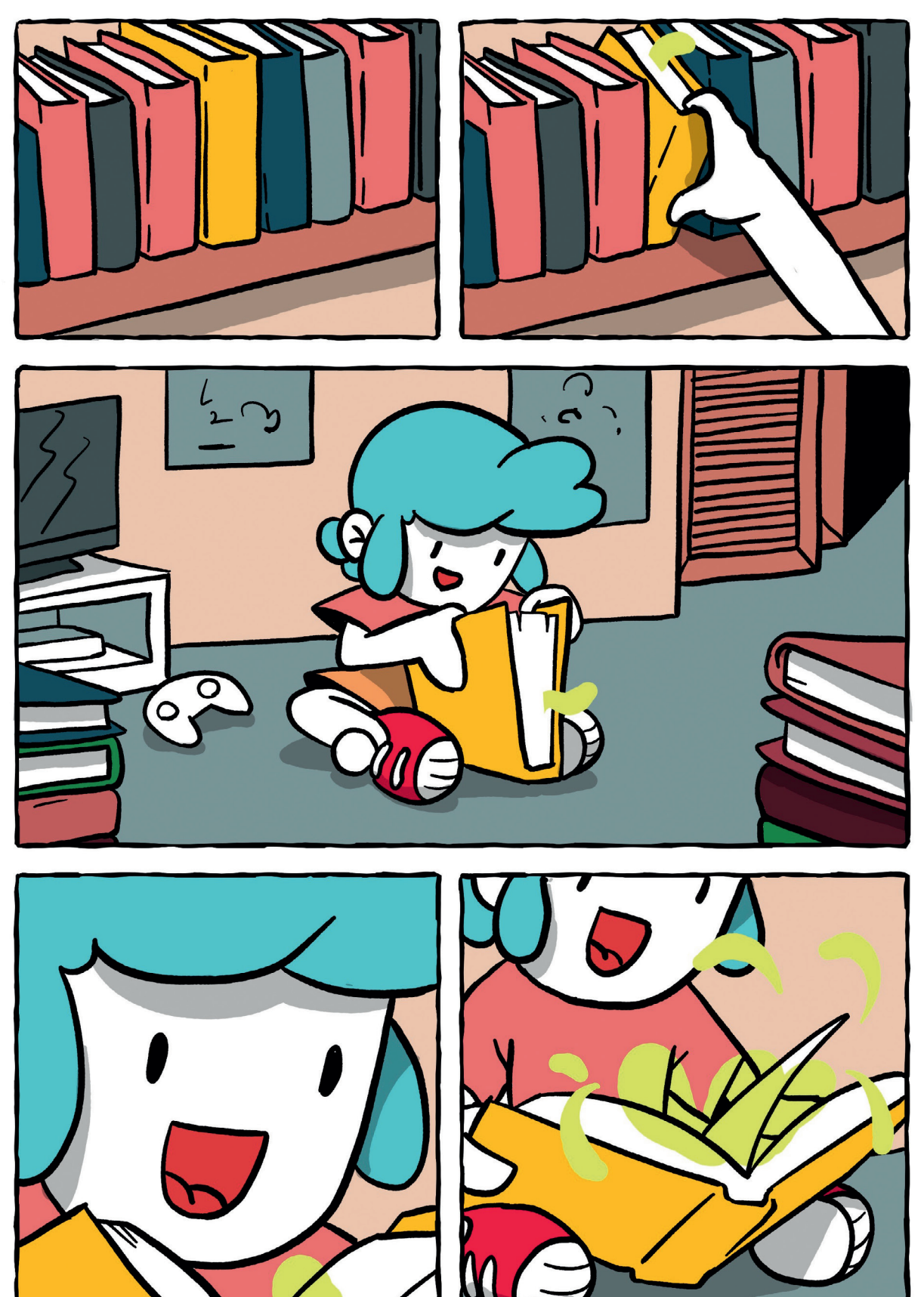

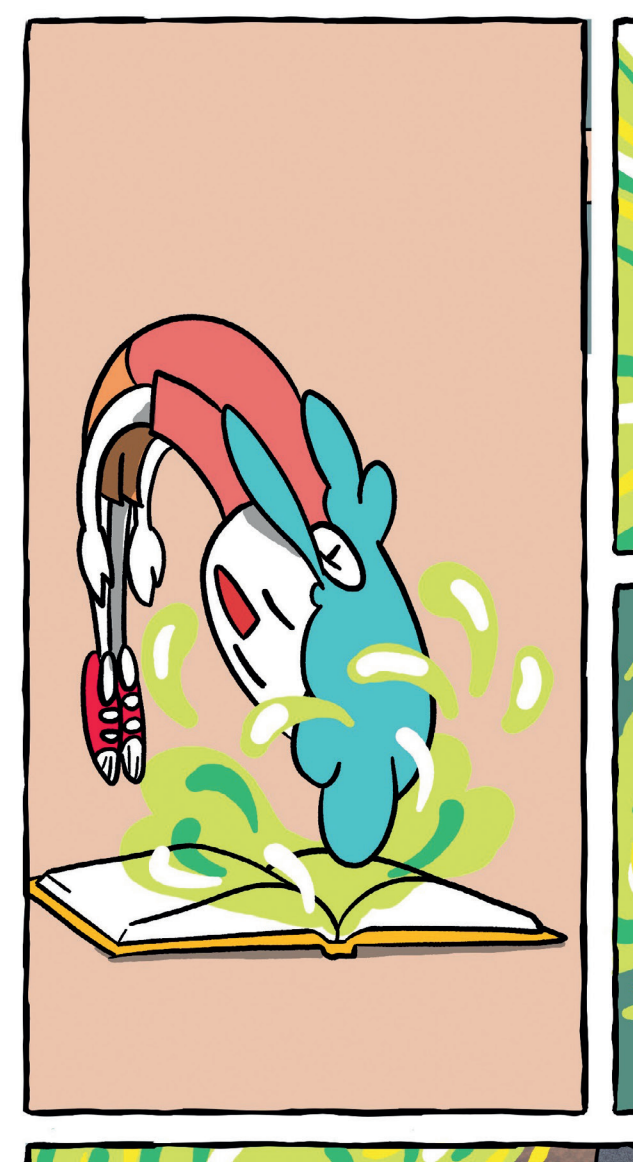

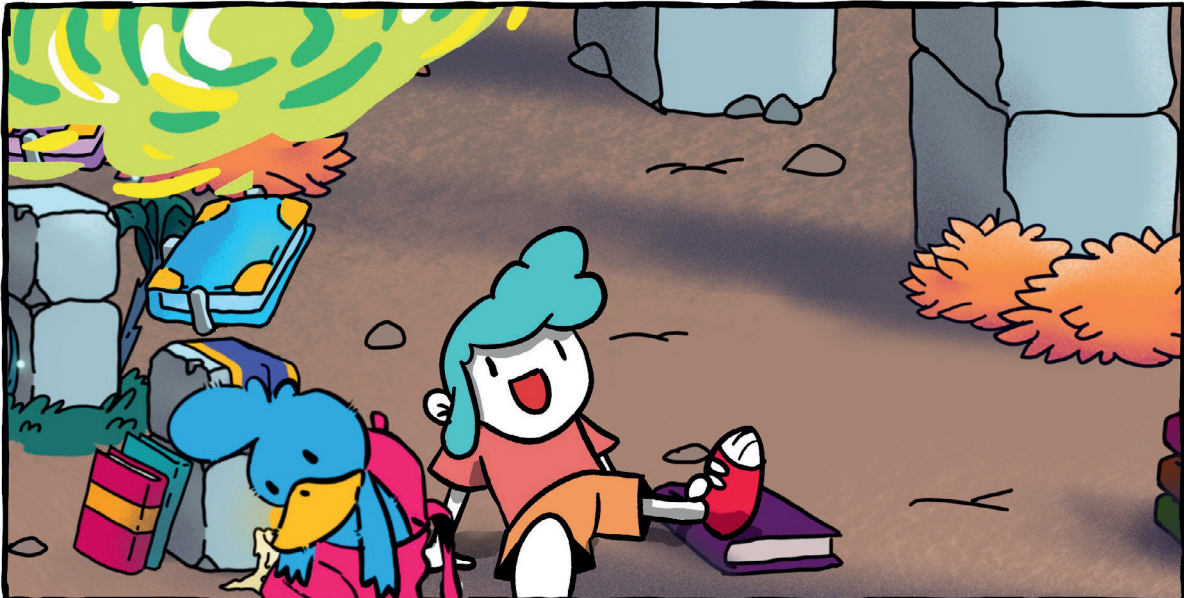

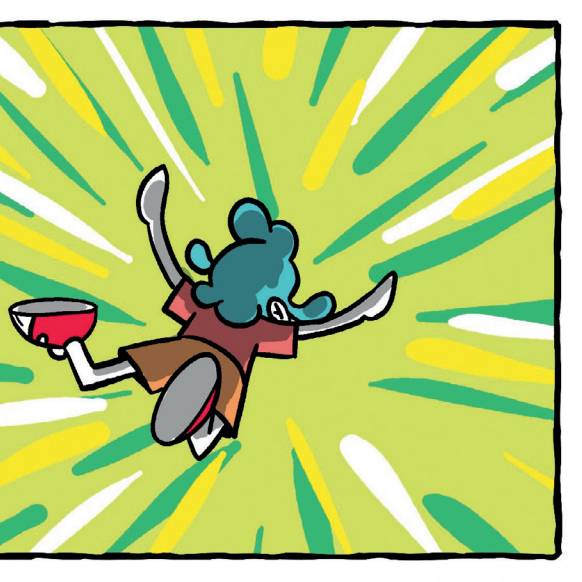

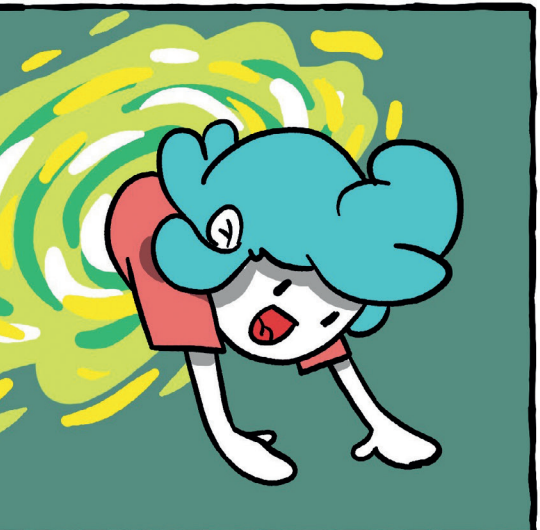

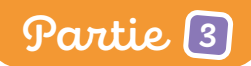

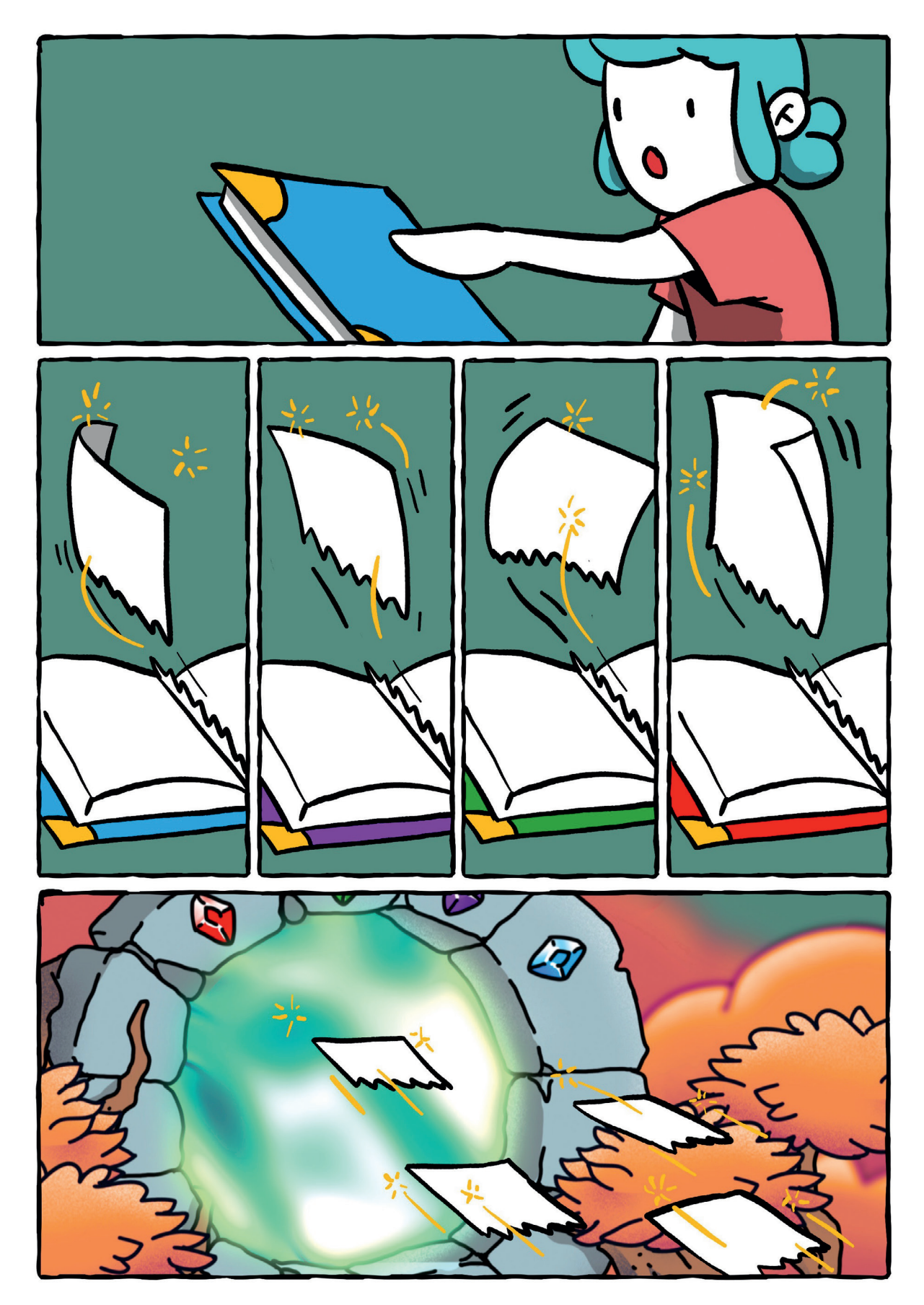

**Coordination éditoriale:** Valérie Perthué - **Maquette et mise en page:** Stéphanie Hamel **Direction artistique:** Nicolas Vallet, Emilie Brochier - **Prépresse:** Sandra Fauché (c) HATIER, Paris, 2023 / ISBN: 978-2-401-10418-1